# CS150 központ telepítési kézikönyv

az információk előzetes bejelentés nélkül történő változtatásának jogát. © GE Security. Valamennyi jog fenntartva. Ezen kiadvány semmilyen része nem reprodukálható (másolható), nem adható tovább, nem tárolható adat-visszakereső rendszerben semmilyen formában, illetve eszközzel - legyen az elektronikus, fénymásoló, felvevő vagy egyéb – a GE Security Magyarország előzetes írásos engedélye nélkül. A GE Security fenntartja

Aritech is a division of Interlogix

#### COPYRIGHT © 2000

© SLC Technologies BV. All rights reserved. No part of this publication may be reproduced, transmitted, stored in a retrieval system or transmitted in any form, or by any means - electronic, photocopying, recording, or otherwise - without the prior written permission of SLC Technologies BV. SLC Technologies BV reserves the right to change information without notice.

# Tartalomjegyzék

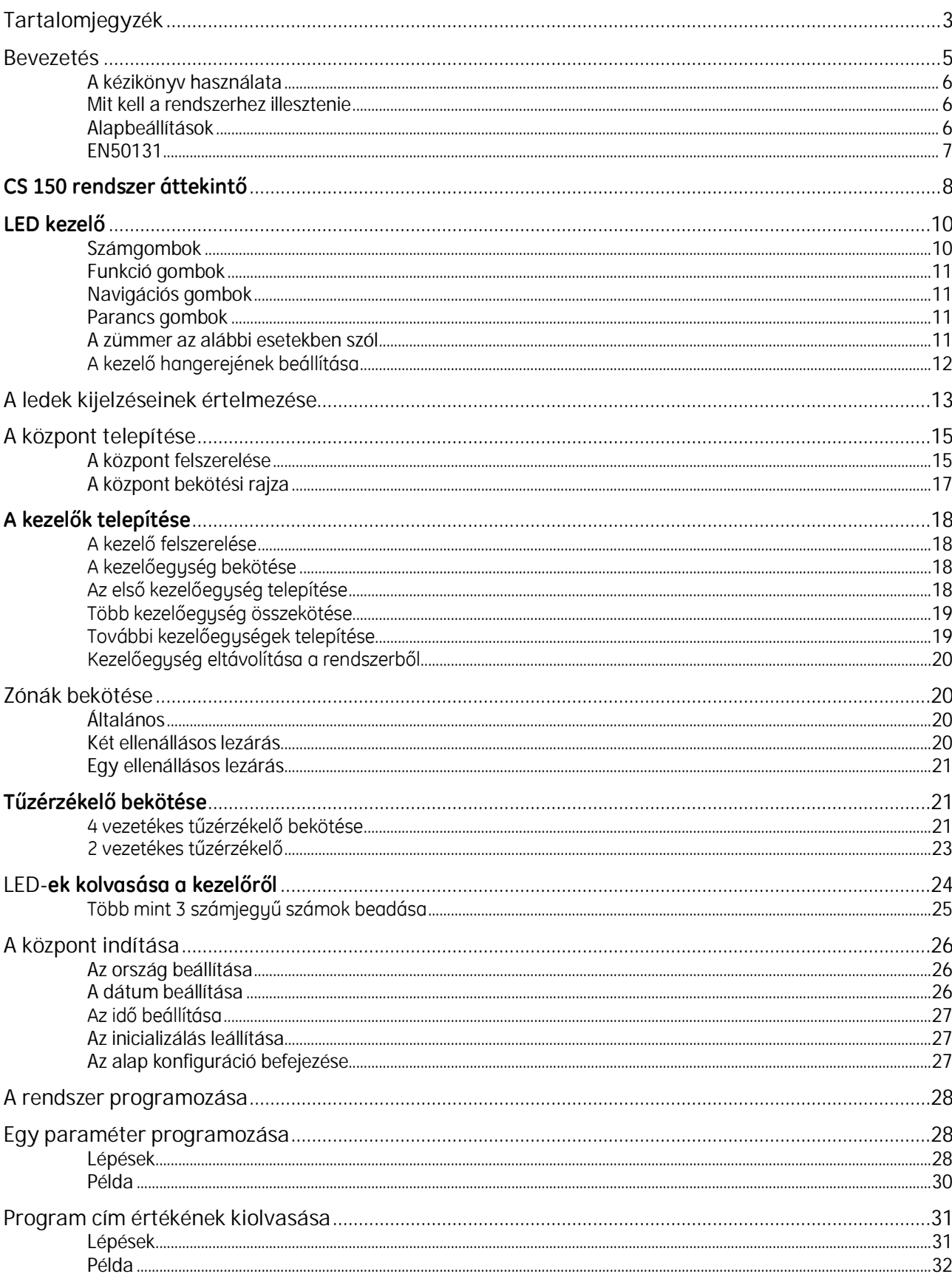

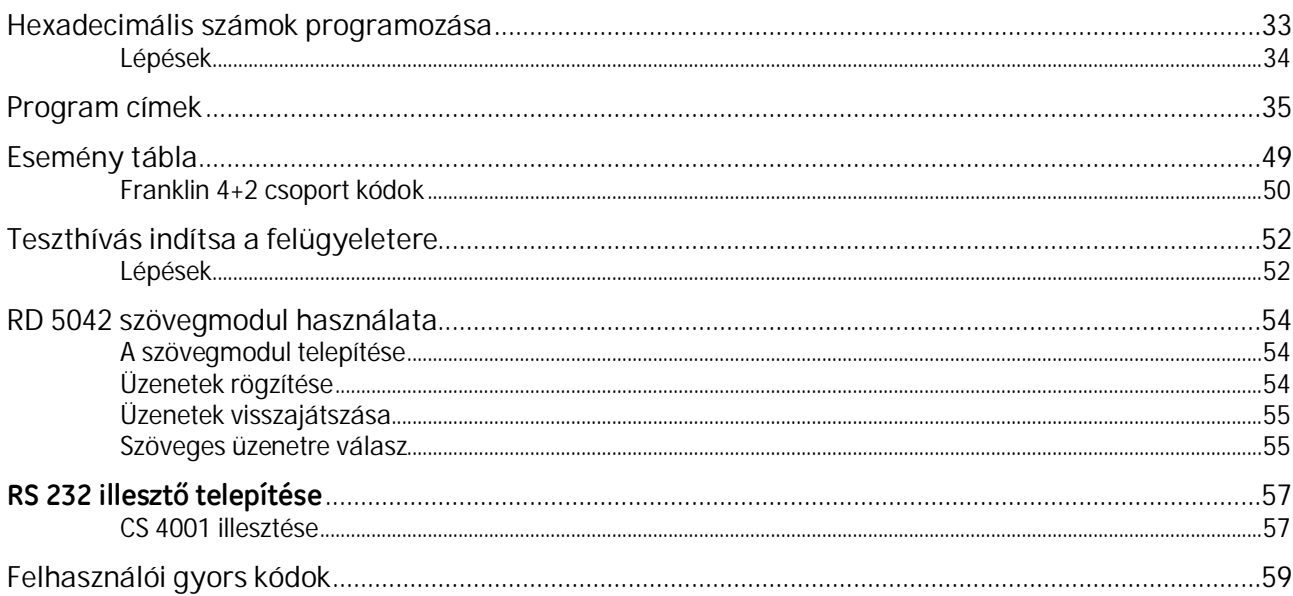

### **Bevezetés**

Ez a telepítési útmutató a CS150 központ LED kezelőről történő felprogramozását részletezi. A rendszer programozása a Windows-os alapú le -és feltöltő szoftver segítségével is lehetséges.

*Arendszertcsakamegfelelőengedélyekkelrendelkezőszemélyköthetibeésprogramozhatjafel.*

A CS 150 központot úgy tervezték, szerelték össze és tesztelték, hogy megfeleljen vagy akár meg is haladja a jelenlegi szabványok követelményeit.

Követve a kézikönyvben leírtakat a rendszer hosszú éveken keresztül megbízhatóan működhet.

### **A kézikönyv használata**

Gyakran kell majd belépnie a technikusi kódba. A gyári technikusi kód:  $\mathbf{0} \mathbf{\Theta} \mathbf{\Theta}$ .

A kézikönyvben számos jelet használunk könnyebbé téve az útmutató használatát.

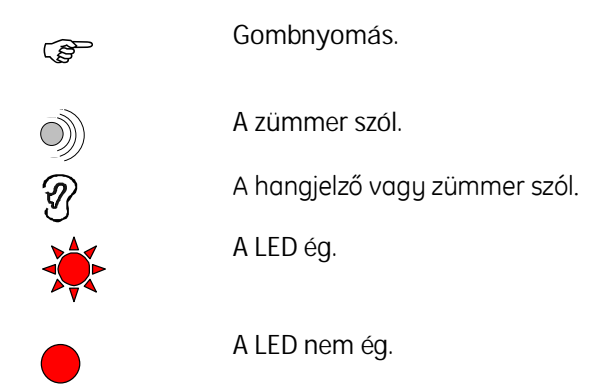

### **Mit kell a rendszerhez illesztenie**

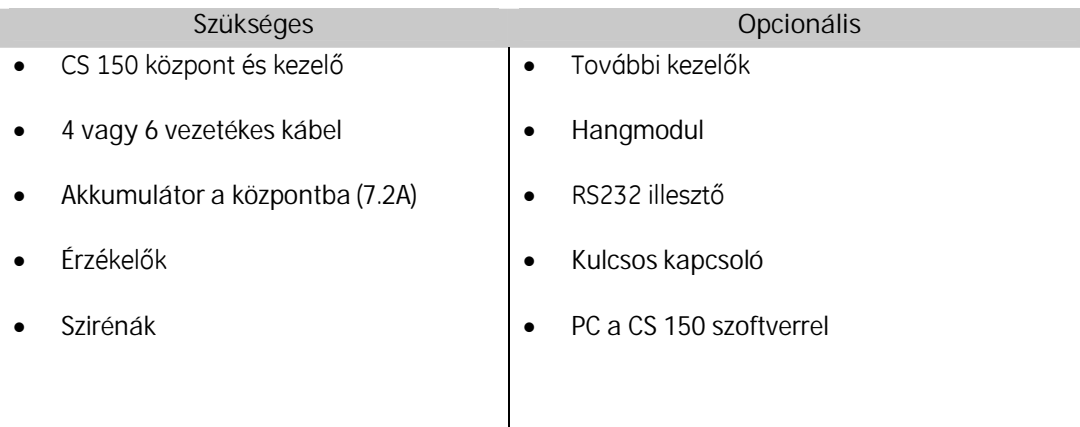

### **Alapbeállítások**

Keressen egy megfelelő helyet a központ számára, figyelembe véve a hálózat és a telefon bekötését.

Ezután: -

- · Szerelje fel az érzékelőket, füstérzékelőket, kezelőket, központot és a szirénákat.
- Az érzékelőket kösse be a központba.
- A kezelőket kösse be a központba.
- A szirénákat kösse be a központba.
- Kösse be a tápvezetékeket.

Ha a központ először kerül bekapcsolásra, akkor először az ország kódot (Magyarország: 22) a dátumot és az időt kell beállítani.

Ismertesse fel a kezelőt a # és NO gombok egyidejű megnyomásával. A kezelő ekkor hosszú sípolással és a zöld LED kigyújtásával jelzi a művelet sikerességét.

A programozás teljessé tételéhez öt alapvető programozási lépést kell elvégezni:

- Zónák konfigurálása
- Szirénák beállítása
- Felügyeleti állomás beállításai
- Kiegészítők programozása
- Felhasználói kódok

#### **EN50131**

A felhasználó biztonsága érdekében a CS 150 központok beállíthatóak az EN50131-nek megfelelően. Ez az opció (213) gyári állapotban ki van kapcsolva. A kezelő ezt bekapcsolhatja a **mester kód #94#0 OK** gombok használatával.

Ezen opció visszakapcsolása a **mester kód #94#1 OK** beadásával lehetséges. Ha a felhasználó kikapcsolta a telepítő újra visszakapcsolhatja. Azonban, ha egyszer valaki bekapcsolta csak a felhasználó kapcsolhatja ki.

Az EN50131 opció az alábbiakra van hatással:

- A rendszer semmilyen bejövő hívásra nem válaszol.
- A telepítő nem tudja megváltoztatni a felhasználói kódokat és a kényszer kódot.
- A belépési késleltetés maximum 45 mp. lehet.
- A kezelőegység kikapcsolás után nem mutatja a rendszer állapotát.
- A telepítő nem tudja törölni az eseménynaplót.

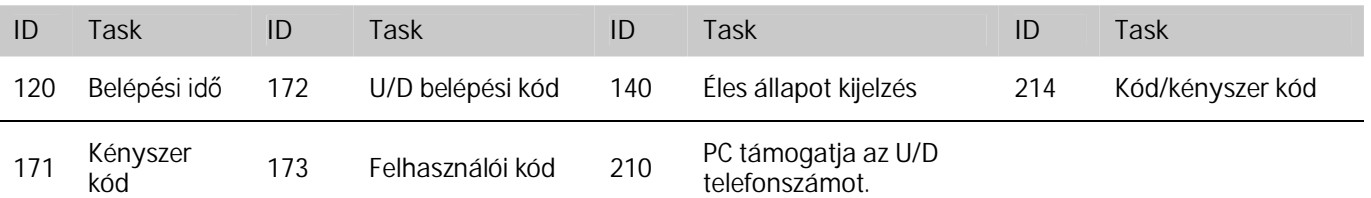

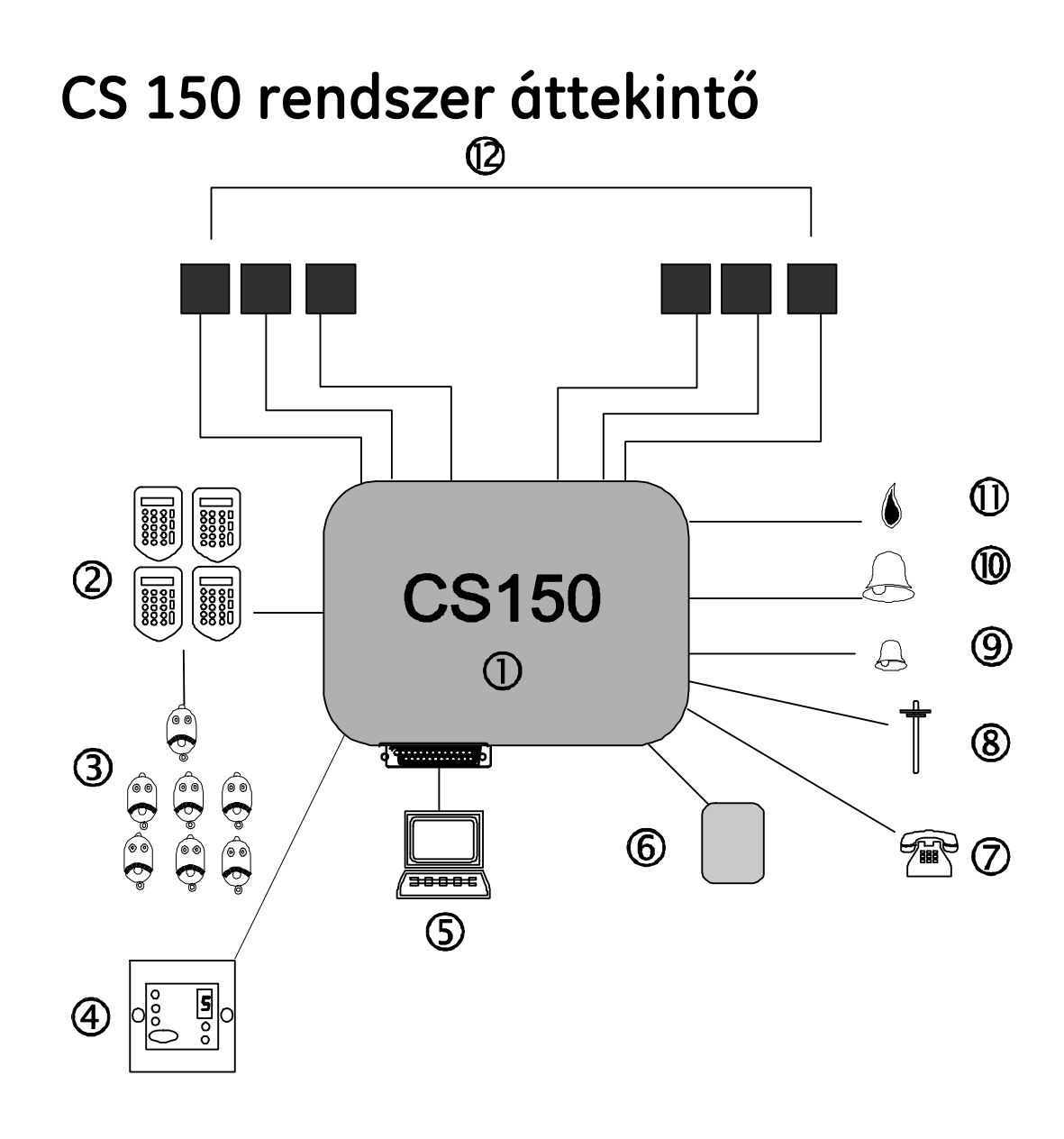

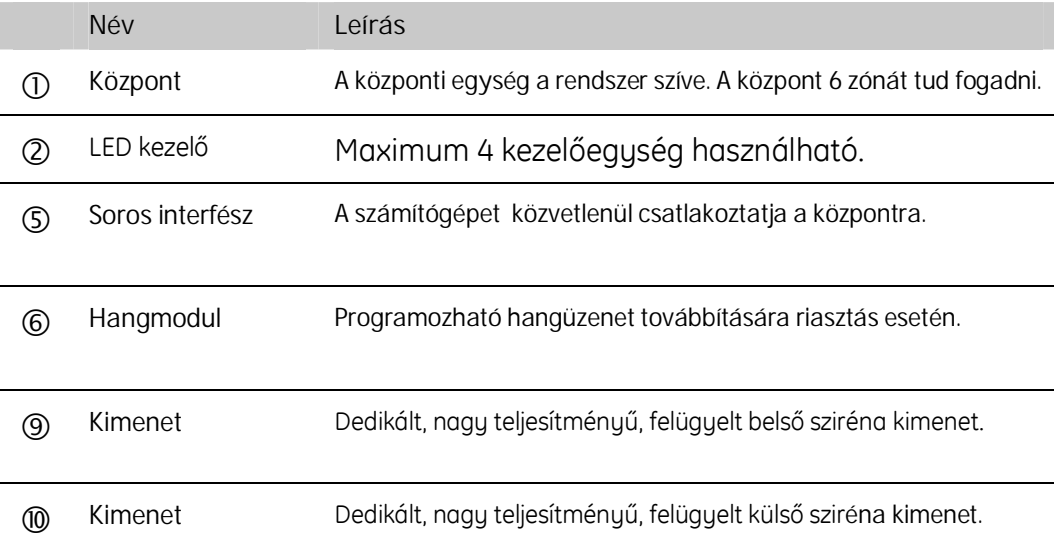

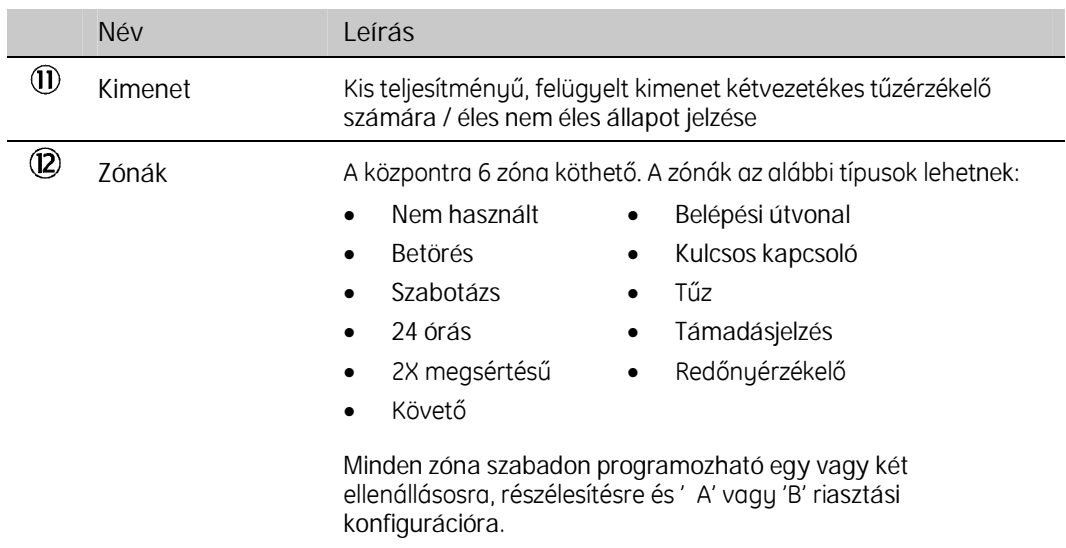

## **LEDkezelő**

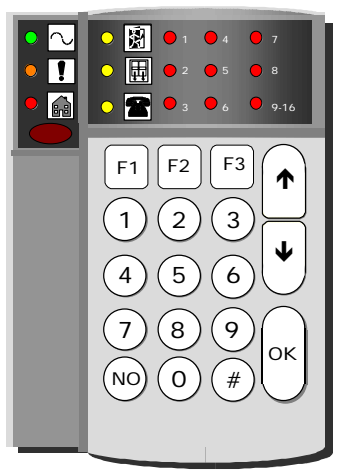

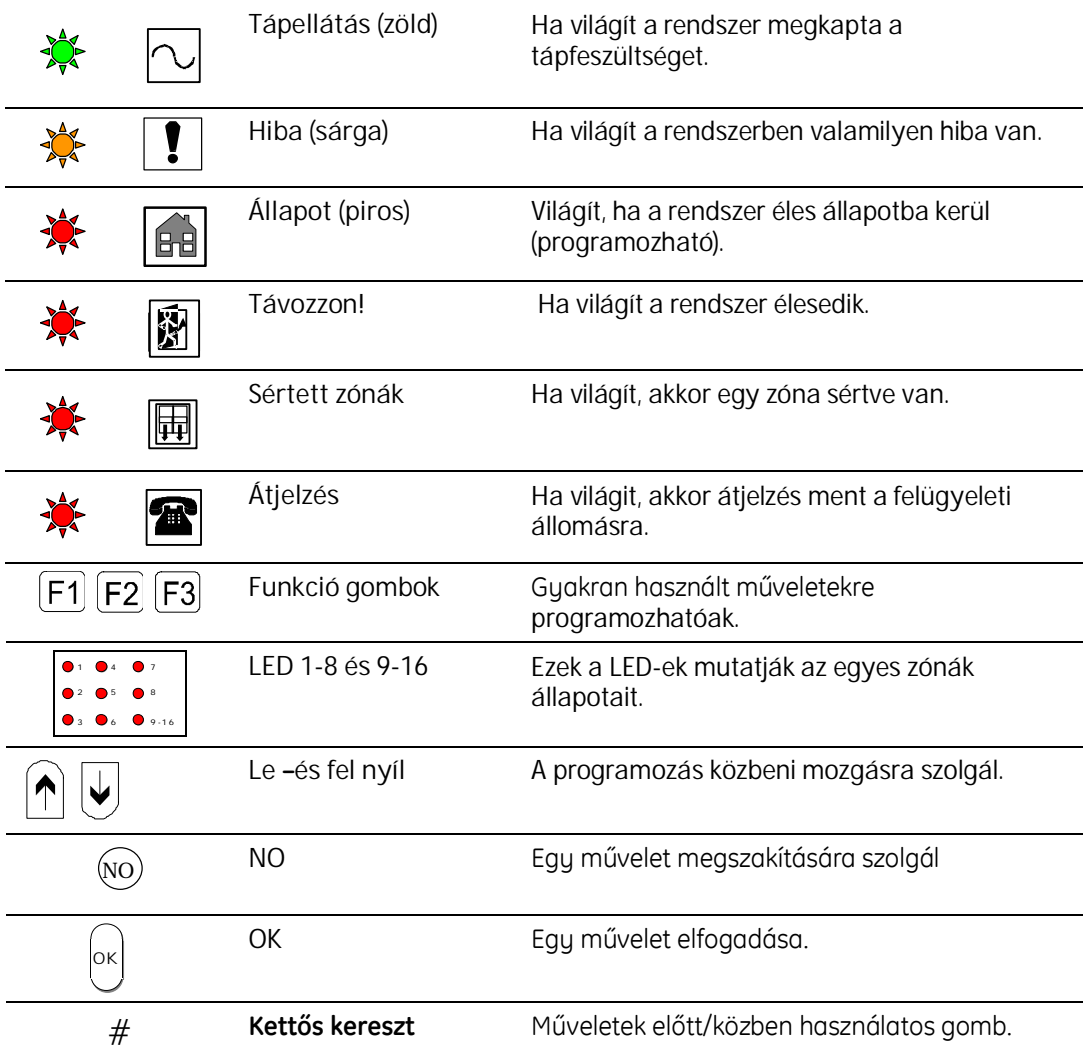

### **Számgombok**

A kezelőn összesen 10 számgomb található (0-9).

### **Funkció gombok**

A kezelőegységen 3 funkciógomb található F1, F2, F3. Ezek a gombok bizonyos felhasználói műveletek kódbeadás nélküli, könnyebb és gyorsabb végrehajtását teszi lehetővé. A funkciógombokat eredendően a telepítő programozza de a felhasználó is megváltoztathatja.

A funkciógombok a véletlen megnyomás ellen védettek. Aktiválásához 2 mp.-en belül kétszer kell megnyomni vagy 2 mp.-ig folyamatosan nyomva kell tartani.

#### **Navigációs gombok**

A zümmer hangerejének beállítására, sértett ill. kizárt zónák megtekintésére valamint a menüben való mozgásra használhatóak.

#### **Parancs gombok**

Ezek az **OK**, **NO** és **#** gombok.

- **•** OK **Valamilyen parancs megerősítésére szolgál.**
- NO Valamilyen művelet vagy parancs visszavonására szolgál.
- **#** Összetettműveletekközbenkellhasználni

Például az idő beállításánál az óra és perc érték között kell használni.

#### **A zümmer az alábbi esetekben szól**

- **Kilépés** Folyamatosanszólazelőrebeprogramozott kilépési késleltetés ideje alatt.
- Belépés Szaggatott hangjelzést ad az előre beprogramozott belépési idő alatt ill. a rendszer kikapcsolásáig.
- **Mentőkjelzés** 0.25/s be/ki arányú hangjelzés.

Ha a jelzést a felügyeleti állomás fogadta a hangjelzés arány 0,5 be/ki arányra csökken.

- **Visszautasítás** 3 gyors sípolás. Akkor hallható, ha valamilyen érvénytelen kód vagy érték került beadásra.
- **Rossz gomb** Két gyors sípolás.
- **Tűz** 3 mp. sípolás, 1 mp. szünet.

### **Akezelőhangerejénekbeállítása**

- 1. Nyomja meg egyszerre az **1** és **#** gombokat <sup>2</sup> másodpercre. **#**
- 2. A központ ekkor hangbeállítási üzemmódba lép. A zümmer gyors sípolásba kezd.<br>**bip bip bip bip bip bip bip** bip bip bip bip bip bip bip bip bip
- 3. Használja a le/fel nyilakat a hangerő (amerikai)<br>beállítására.
- 4. Nyomja meg az OK-t.  $\mathbb{Q}^{\mathsf{p}}$  ok

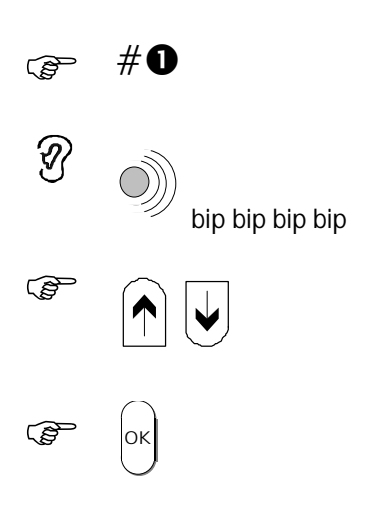

# **A ledek kijelzéseinek értelmezése**

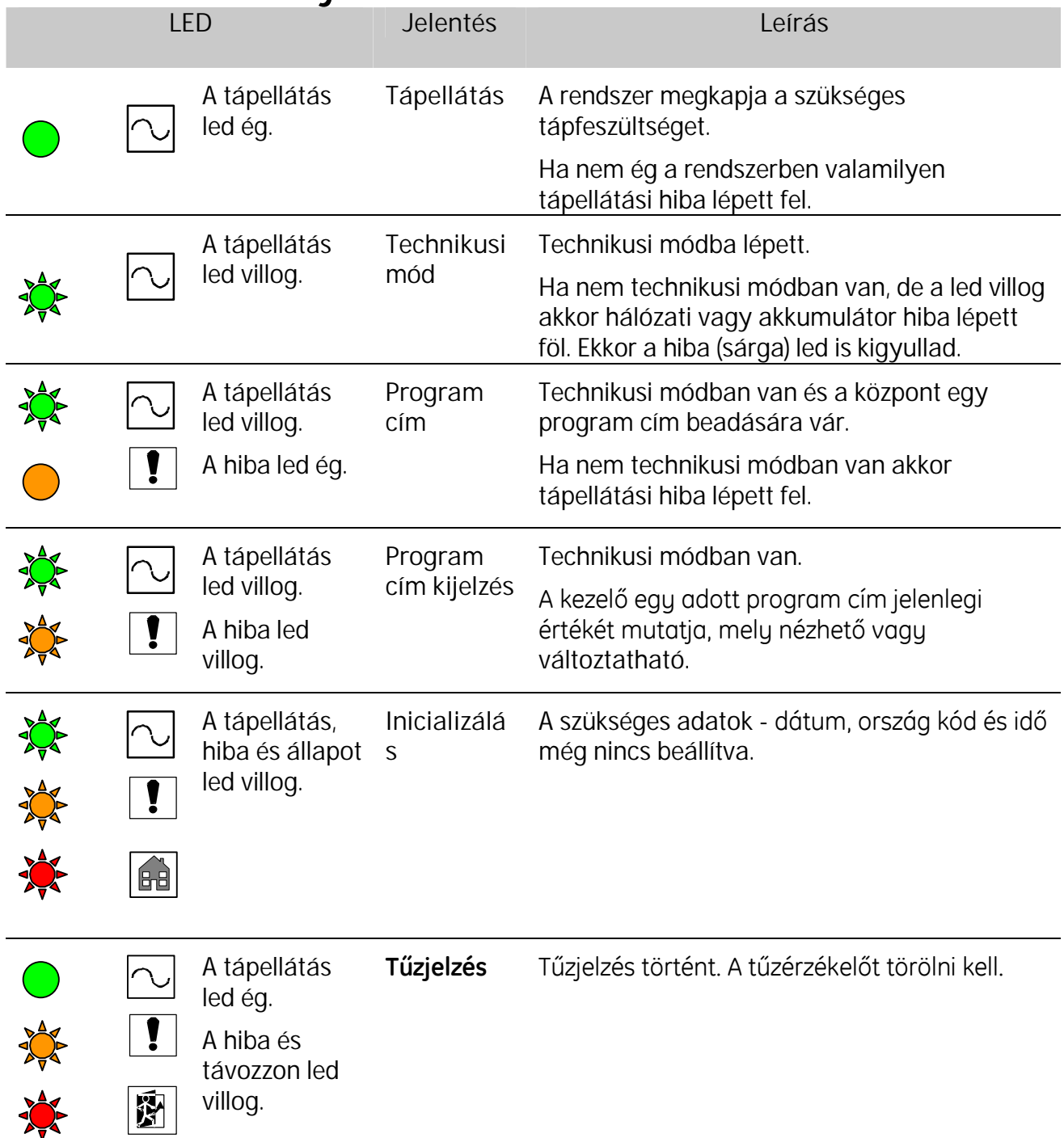

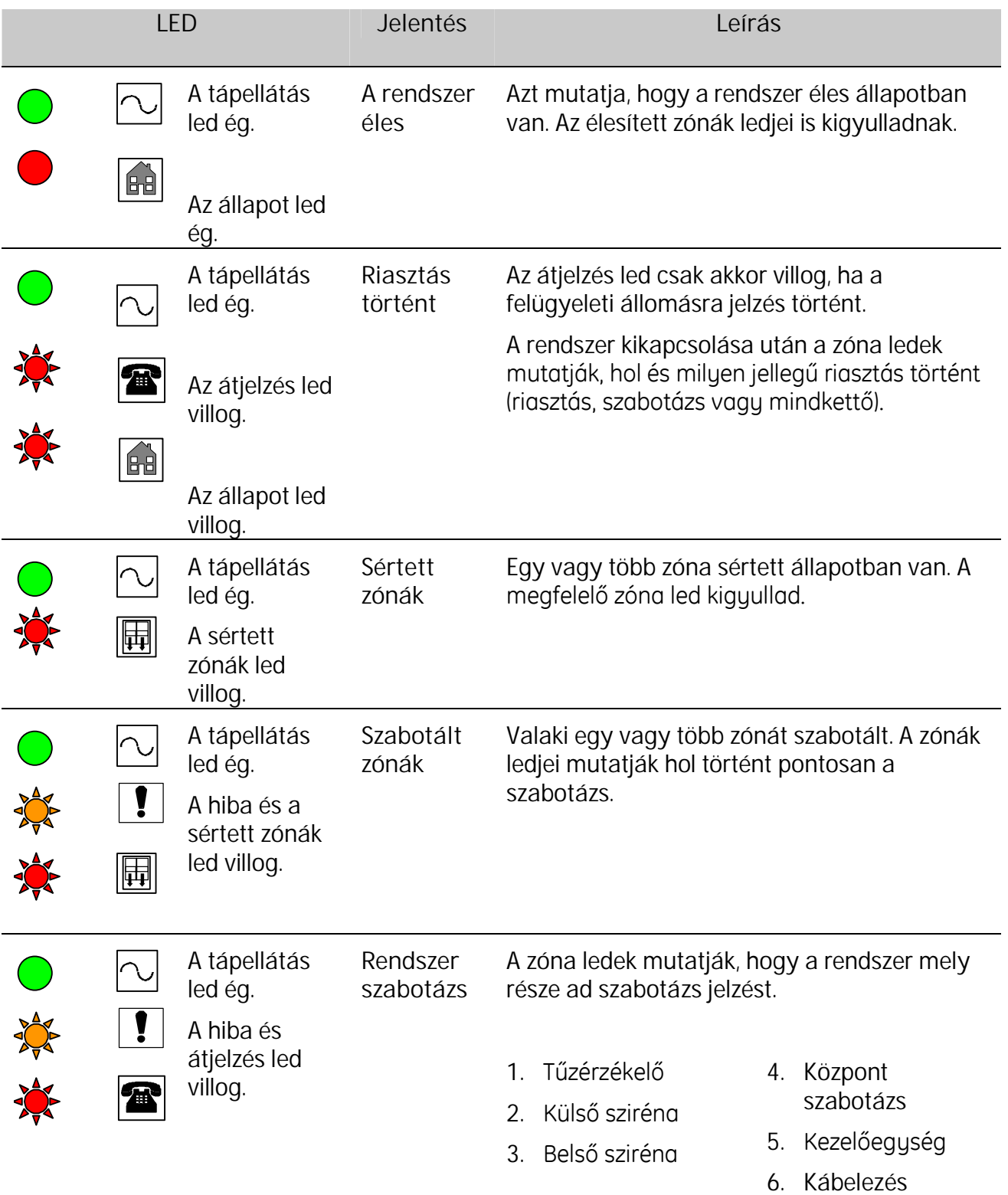

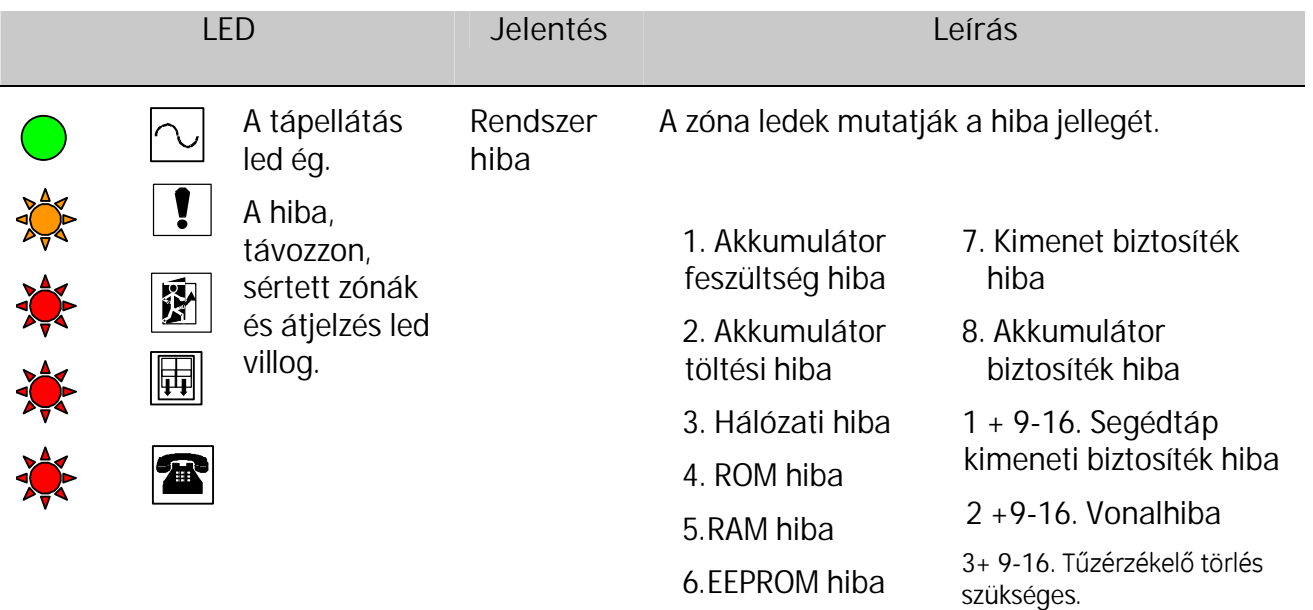

### **A központ telepítése**

### **A központ felszerelése**

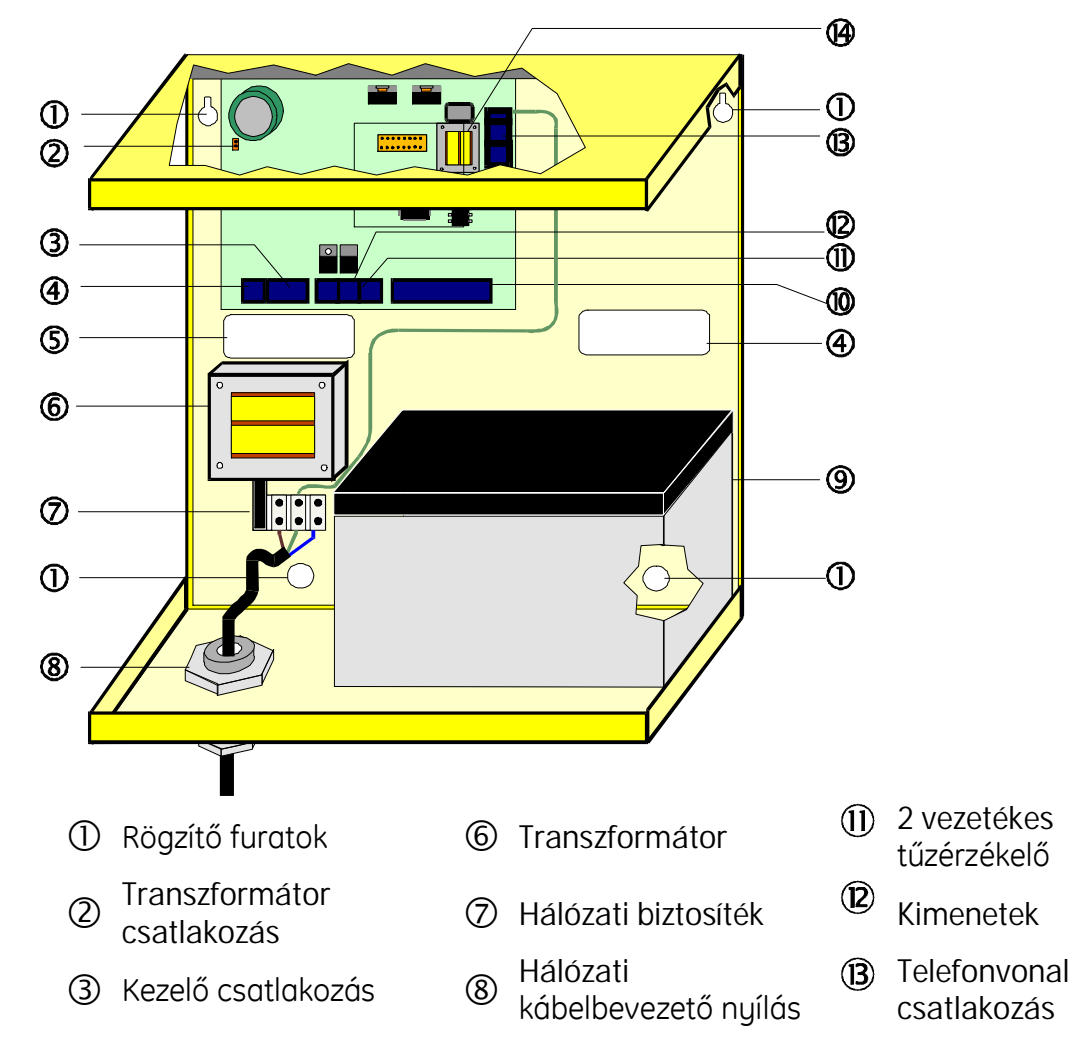

4 Segédtáp kimenet 9 Akkumulátor

Hangmodul/soros port

**5** Kábelbevezető nyílás <sup>10</sup>

Zónák bekötési pontjai

#### **Lépések**

- 1. Csavarja ki a fedélrögzítő csavart. Vegye le a központ fedelét.
- 2. Ha szükséges törje ki a hálózati kábelbevezető nyílást.
- 3. Szerelje fel a központot egy erre alkalmas helyre.
- 4. Húzza át a hálózati kábelt az erre kialakított nyíláson majd kösse be a sorkapocsba.
- 5. Kösse be a központ többi elemét is a következőkben leírtaknak megfelelően.

### **A központ bekötési rajza**

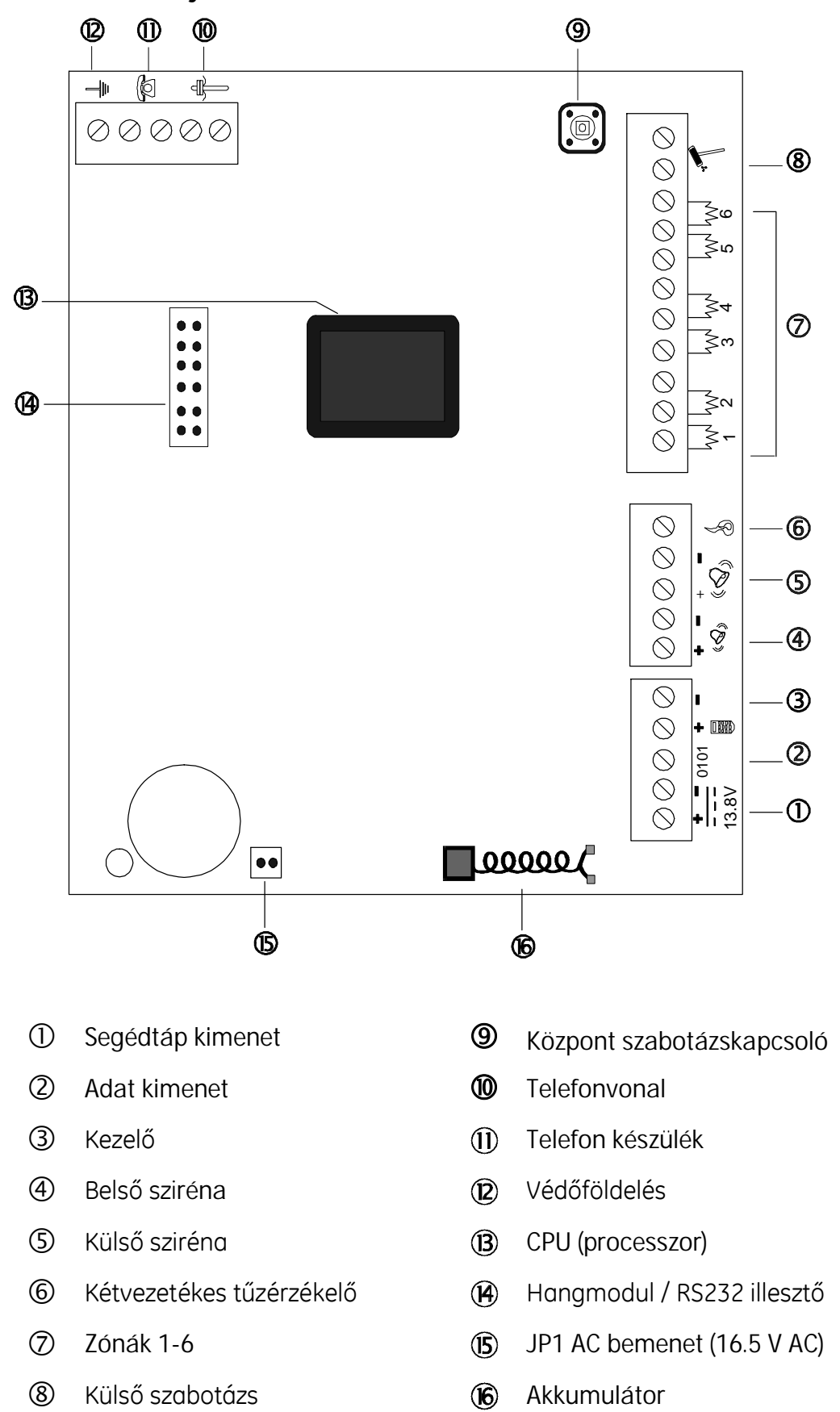

### **Akezelőktelepítése**

A rendszer programozásához és kezeléséhez legalább egy kezelőegység telepítésére van szükség.

### **Akezelőfelszerelése**

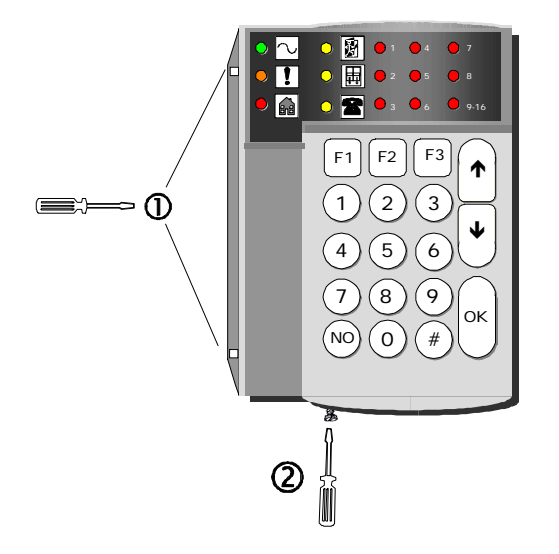

- 
- 2 Rögzítő csavar CS Rögzítő lyukak
- 3 Letépést jelző szabotázs csavar 6 Kábelbevezető nyílás

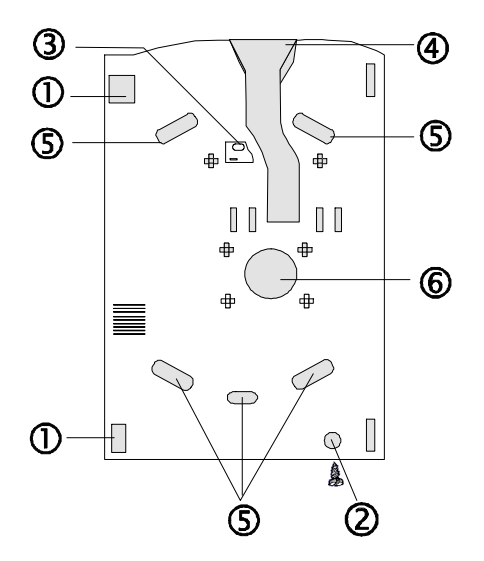

- 1 Rögzítő patent (4) Kábel vezető csatorna
	-
	-

### **Akezelőegységbekötése**

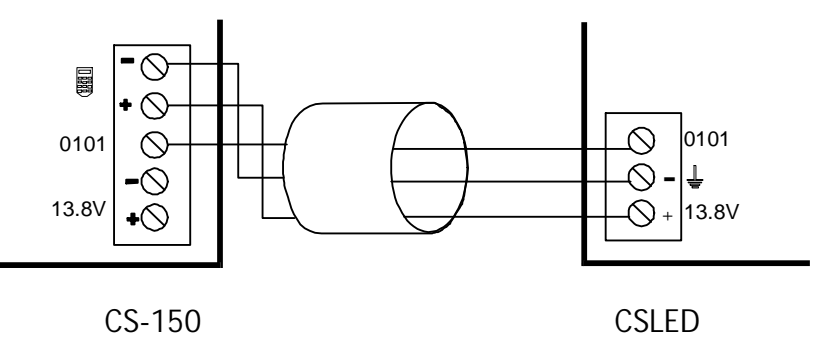

### **Azelsőkezelőegységtelepítése**

- 1. Kösse a kezelőegységet a központra (a kezelőn az összes led villog és nem reagál semmilyen gombnyomásra).
- 2. Nyomja meg egyszerre a # és **NO** gombokat.
- 3. A központ ellenőrzi, hogy korábban történt-e kezelő telepítés a központra. Ha nem a központ kiosztja a kezelőegységnek az 1-es címet (ID 1).

 *Haegykezelőegységetkorábbanmárhasználtakmajdújratelepíteni akarnak <sup>a</sup> központ <sup>a</sup> régi ID címetfogjabeolvasni.Mivelarendszernemengedi,hogykétkezelőnekugyanazazIDcíme* legyen, ezért a másodiknak telepített kezelőn az összes led villogni fog valamint a *gombnyomásokra nem reagál. Ekkor meg kell nyomni a # és NO mely utólag került a rendszerbe.*

### **Többkezelőegységösszekötése**

További kezelőegységek csatlakoztatása csillag vagy felfűzős topológiával egyaránt lehetséges.

Felfűzős Minden kezelő egymás után párhuzamosan van felfűzve.

**Csillag** Mindenkezelőcsillagpontosan elágazik a központtól.

- A fent említett kábelezési formák bármely kombinációja használható.
- Az összes kábel hossz maximálisan 100 m.
- A következő ábra mutatja, hogyan lehet 4 kezelőegységet a felfűzős és csillag topológia kombinációjával összekötni.

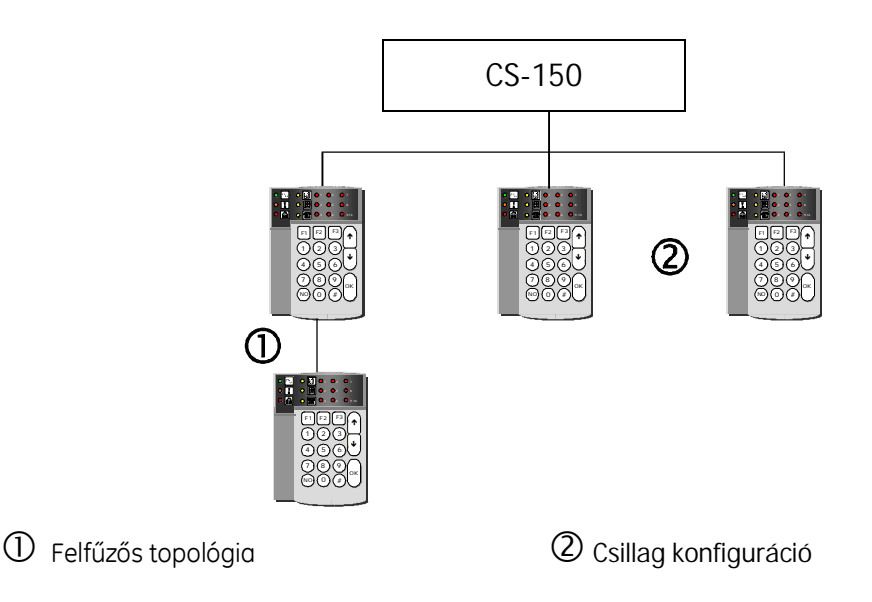

### **Továbbikezelőegységektelepítése**

- 1. Kösse be a kezelőegységet.
- 2. Nyomja meg a **#telepítőikód#01OK**amárműködőkezelőegységen. A **tápellátás**, hiba és állapot ledek egymás után felváltva villognak és a kezelő száma megjelenik a zóna kijelző mezőn.
- 3. Nyomja meg a # és NO gombokat egyszerre az új kezelőn, míg egy hosszú sípolást nem hall. Ezután a kezelő száma megjelenik a zóna kijelző mezőn. Nyomja meg a NO gombot az első kezelőegységen.
- 4. A központ fogadja az ID cím kérést és kiosztja a kezelő számára a legkisebb nem használt ID címet.

### Kezelőegység eltávolítása a rendszerből

- 1. Kösse le a kezelőegységet a központról.
- 2. Nyomja meg a **#technikusi kód** gombokat.
- 3. Nyomja meg a **#01** gombokat.
- 4. Nyomja meg az **OK**-t.
- 5. A központ a memóriájában egyenként ellenőrzi a kezelőegységeket. Ha egy kezelőegység nem válaszol, eltávolításra kerül a központ memóriájából.

*Haegykezelőegységnemmegfelelőenkerüllearendszerrőlszabotázsjelzéstörténik.*

### **Zónák bekötése**

#### **Általános**

A központ bemenetei standard  $4.7k\Omega$ -os lezáró ellenállássokkal vannak lezárva, melyek szabadon programozhatóak.

#### **Két ellenállásos lezárás**

Egy zónáról a központ képes riasztás és szabotázs jelzést is fogadni (zónánkénti szabotázs).

A riasztó relével párhuzamosan a szabotázs kontaktussal pedig sorban van egy 4.7k os ellenállás.

- Érzékelők nyugalomban Zóna ellenállás: 4,7k $\Omega$ .
	- Szabotázs a zónában A zóna rövidre zárt vagy nyitott.
- 

Riasztás a zónában  $A$ zóna ellenállása 9,4 k $\Omega$  (két ellenállás soros eredője)

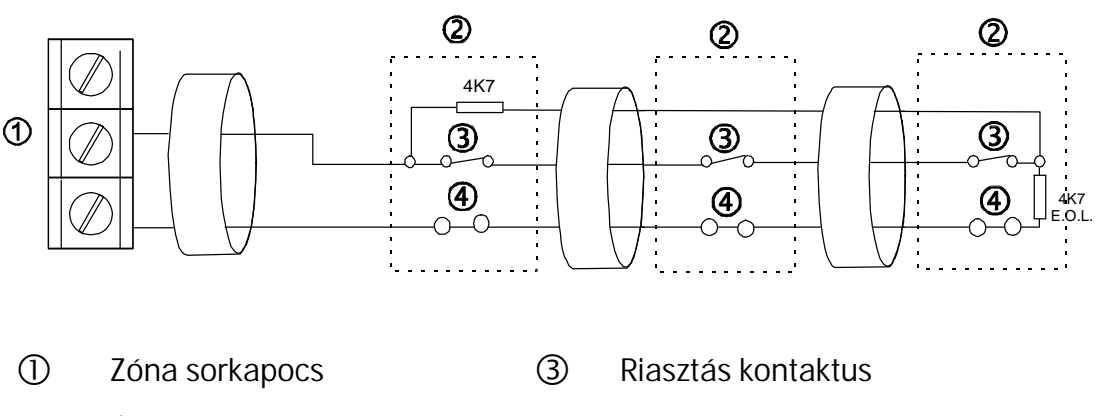

(2) Érzékelő (4) Szabotázs kontaktus

### **Egy ellenállásos lezárás**

Egy érzékelőnek két zóna szükséges: egy riasztási és egy szabotázs.

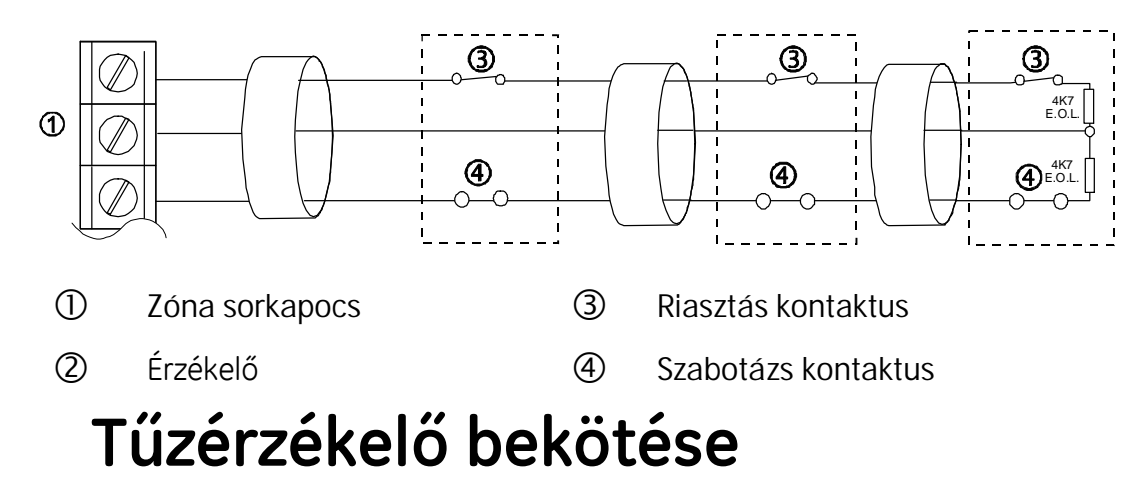

### **4vezetékestűzérzékelőbekötése**

*Többmintegy4vezetékestűzérzékelőeseténrelétkellhasználni.*

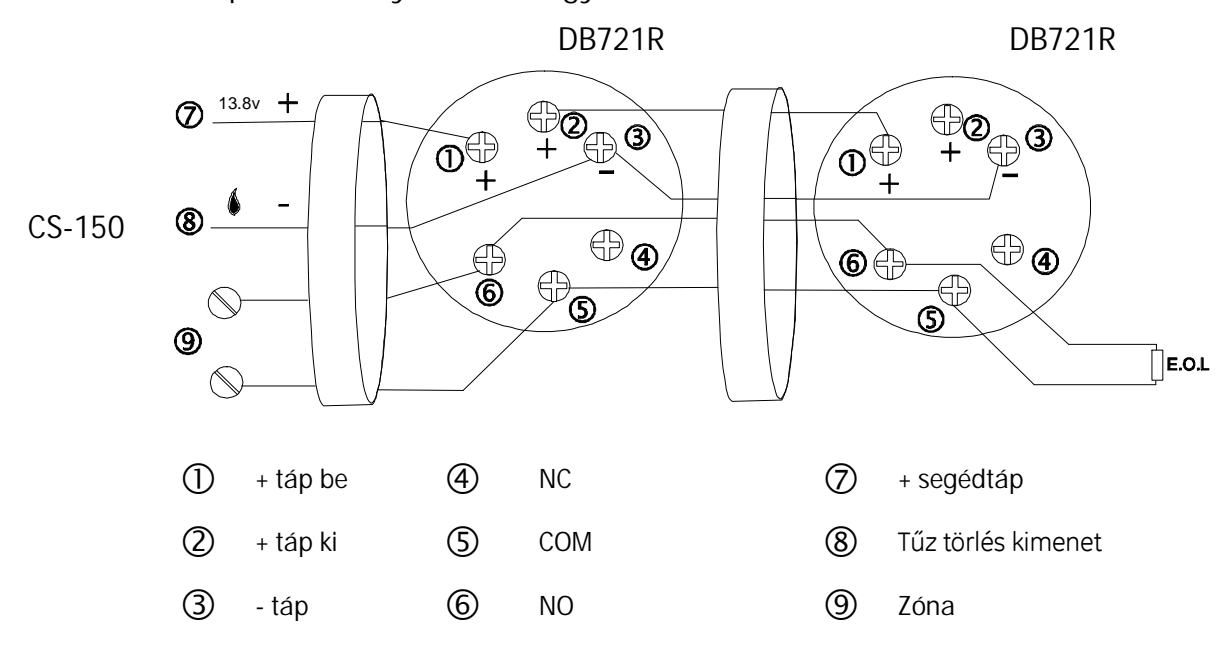

**Alap esetben nyitott relé, egy ellenállásos lezárással.**

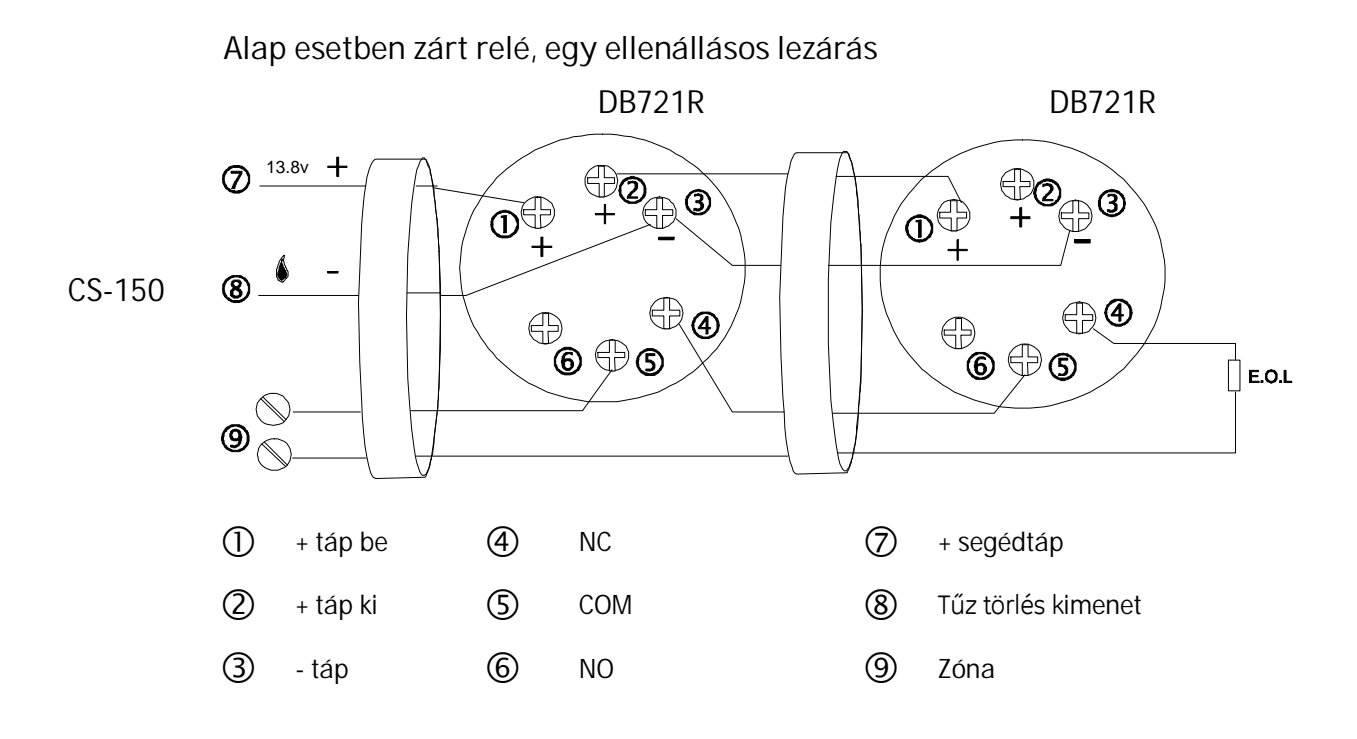

#### **Alap esetben zárt relé, két ellenállásos lezárás**

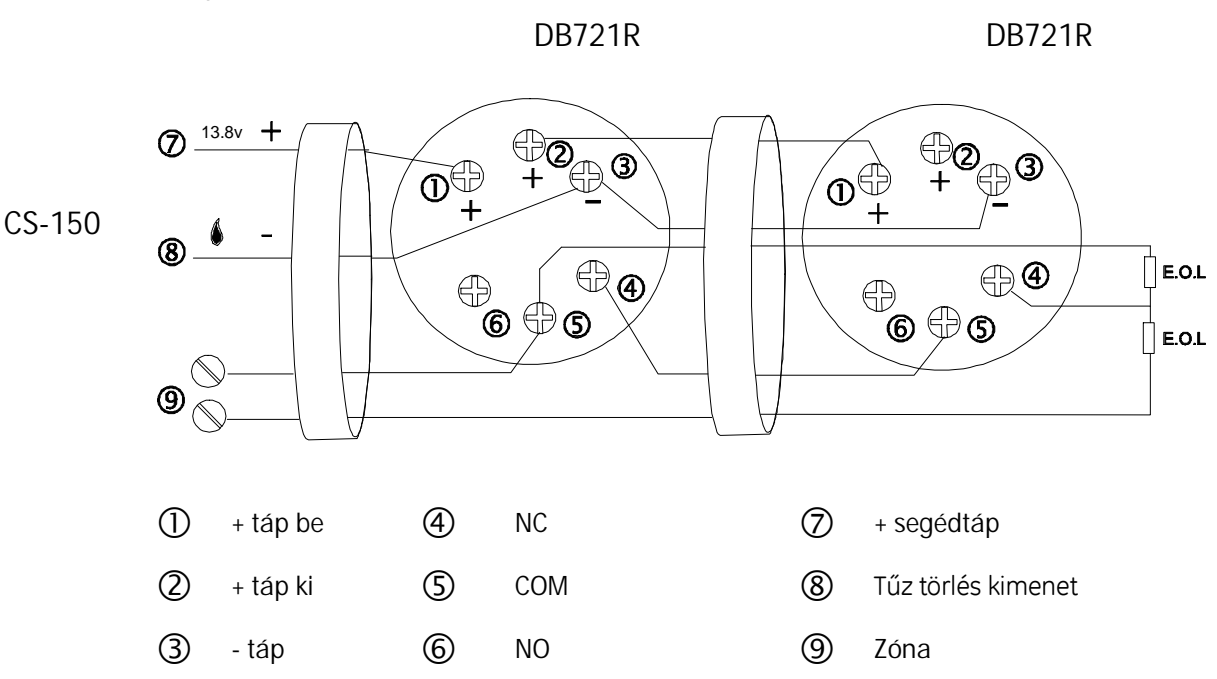

### **2vezetékestűzérzékelő**

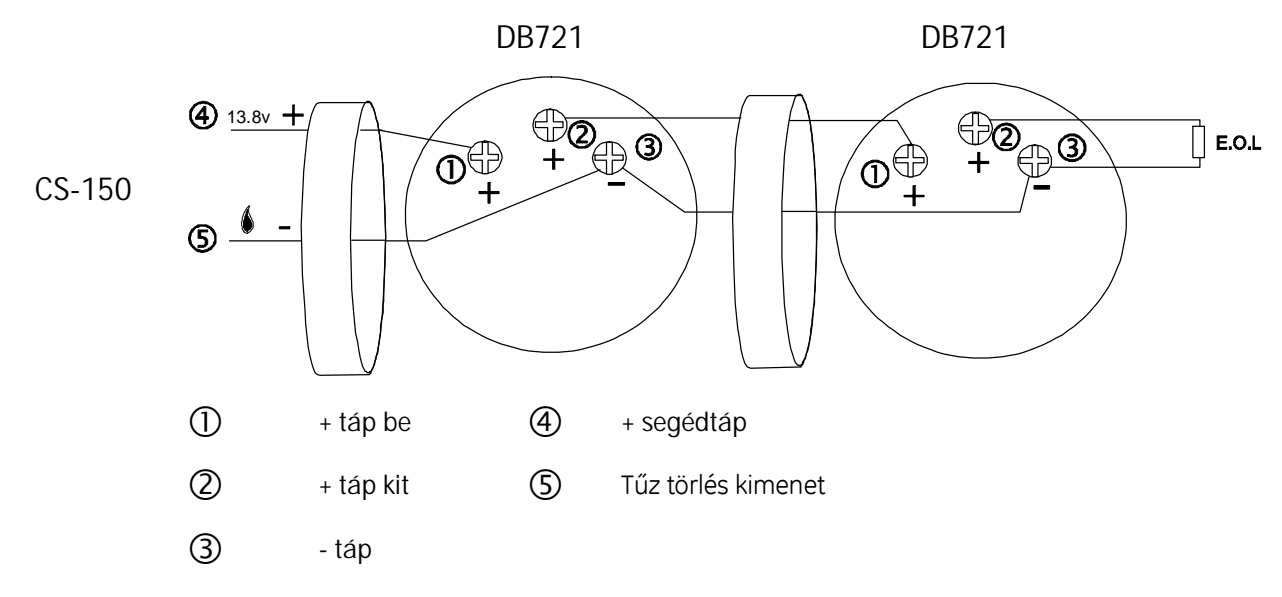

# **LED-ek kolvasása a kezelőről**

A számok a kezelőegységen binárisan kódolt decimális formában jelennek meg.

Mindegyik sor 0-9-ig képes értékeket kijelezni. Ez az érték az egy sorban lévő ledek összeadásából adódik.

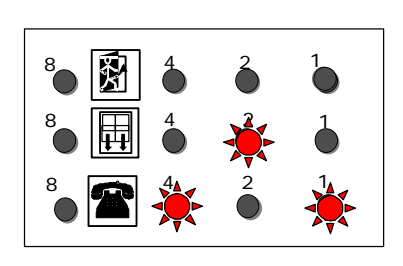

**Például**

0: egy led sem ég.

2: a 2-es led ég.

5: a 4-es és 1-es led ég.

Az alábbi ábra mutatja az egyes számjegyek kijelzéseit az alsó sorban.

Ugyan ez a kiolvasási módszer a középső és a felső sorban is.

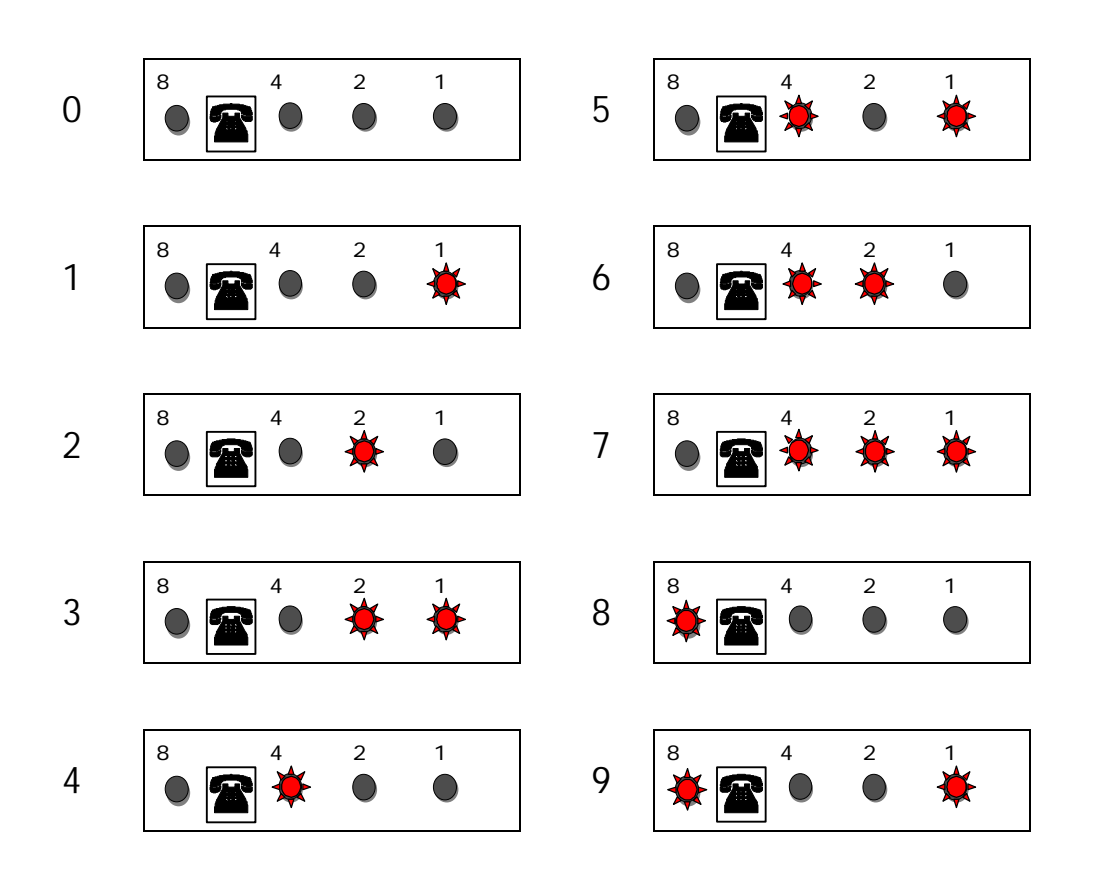

- Minden beütött számjegy az alsó sorban jelenik meg.
- Ha két számjegy kerül beütésre, akkor az első számjegy a középső sorban kerül kijelzésre, a második pedig az alsó sorban.
- Ha a harmadik számjegy is beütésre kerül, akkor az első számjegy a felső sorba kerül, a második számjegy a középső sorba a harmadik pedig az alsó sorban lesz.

### **Több mint 3számjegyűszámokbeadása**

Néha több mint 3 számjegyből álló számokat kell beadni a kezelőegységen (pl. telefonszámok).

Az első három számjegy beadása az előzőekben leírt módon történik.

Ha a negyedik számjegy is beütésre kerül, akkor az alsó sor fogja jelezni az adott számjegy helyi értékét. A középső sor pedig mutatja a helyi érték értékét.

#### **Példa**

Az alábbi példa a 245639 telefonszám megjelenését mutatja a led-es kezelőn.

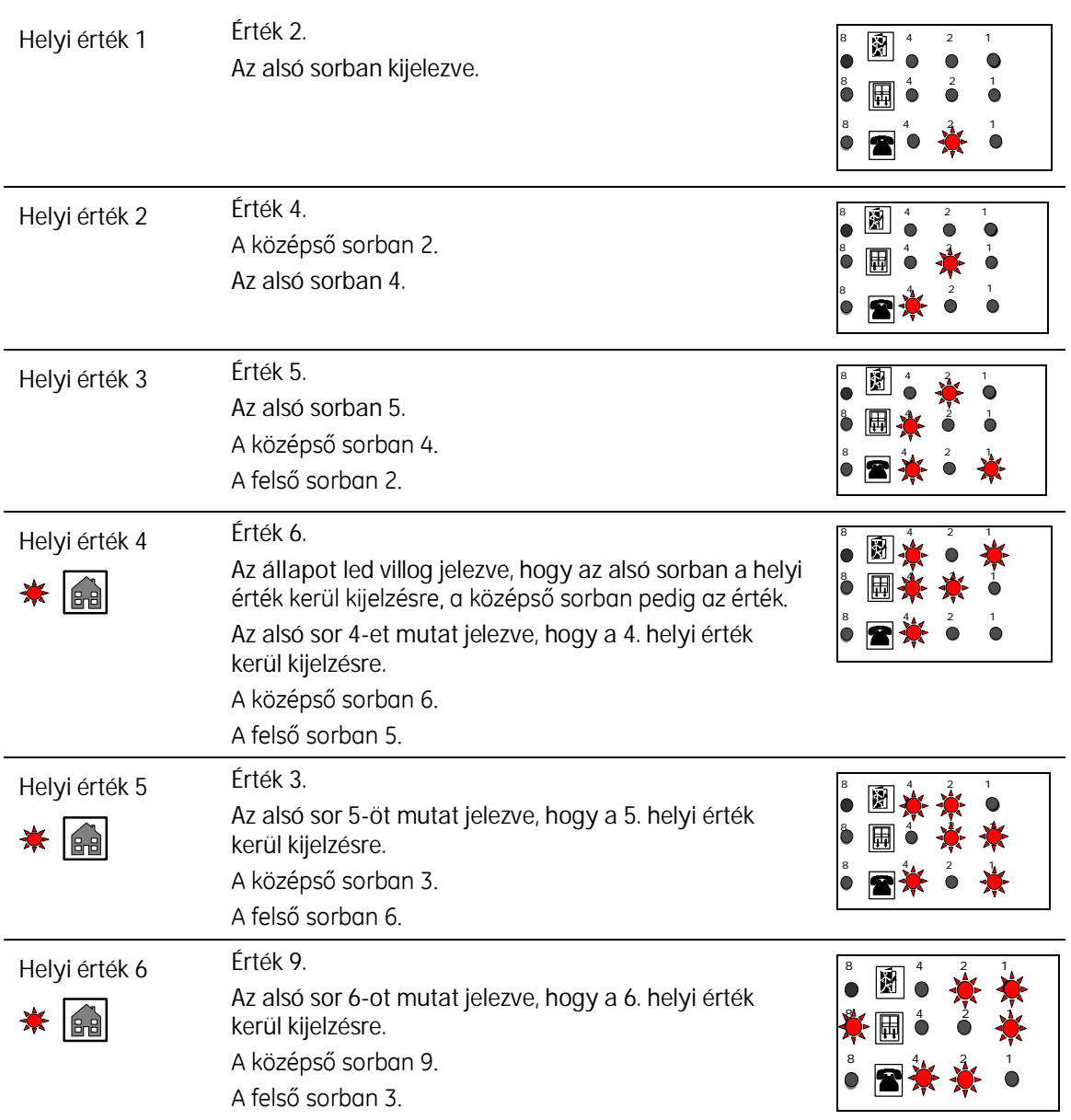

### **A központ indítása**

A rendszer automatikusan észleli, ha az első alkalommal került bekapcsolásra. A központ nem programozható és használható, míg az alábbi alapadatok nincsenek beállítva:

- Ország
- Dátum
- Idő

A rendszer az első bekapcsolás után, miután a kezelő inicializálva lett automatikusan technikusi módba lép. A technikusi menüből azonban nem lehet kilépni, amíg a 3 alap adat nem került beállításra.

Az első ilyen alkalommal nem kell beadni a telepítői kódot.

A gyári felhasználói kód 1122. A gyári telepítői kód 1278. Magyarország kódja 22.

Kilépés a technikusi módból a **##OK** gombokkal lehetséges.

### **Az ország beállítása**

1. A tápellátás, hiba és állapot led villog. A ledek 101-t jeleznek mutatva, hogy az országot kell megadni. 1 2 4 5 7  $\bullet$  $\bullet$  6  $\bullet$  9-16 2. Nyomja meg a **#101** gombokat. Ez az ország kód címe. **#000** 2 4 5 7 8

A led kijelzőn továbbra is 101 látható.

3. Nyomja meg a **#22** gombokat majd **OK**. Kijelző mutatja a beadott ország kódot.

A példa szerinti ország kód 12, mely Írországé.

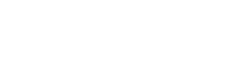

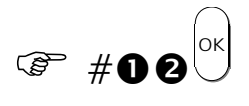

**#000** 

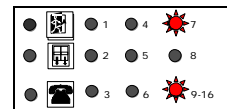

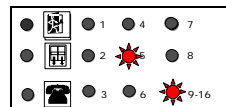

### **A dátum beállítása**

- 1. A ledek 112-t jeleznek mutatva, hogy a dátumot kell megadni.
- 2. Nyomja meg a **#112** gombokat. Ez a dátum címe a technikusi menüben.

A led kijelző továbbra is 112 látható.

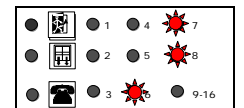

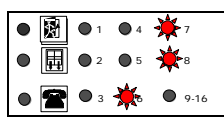

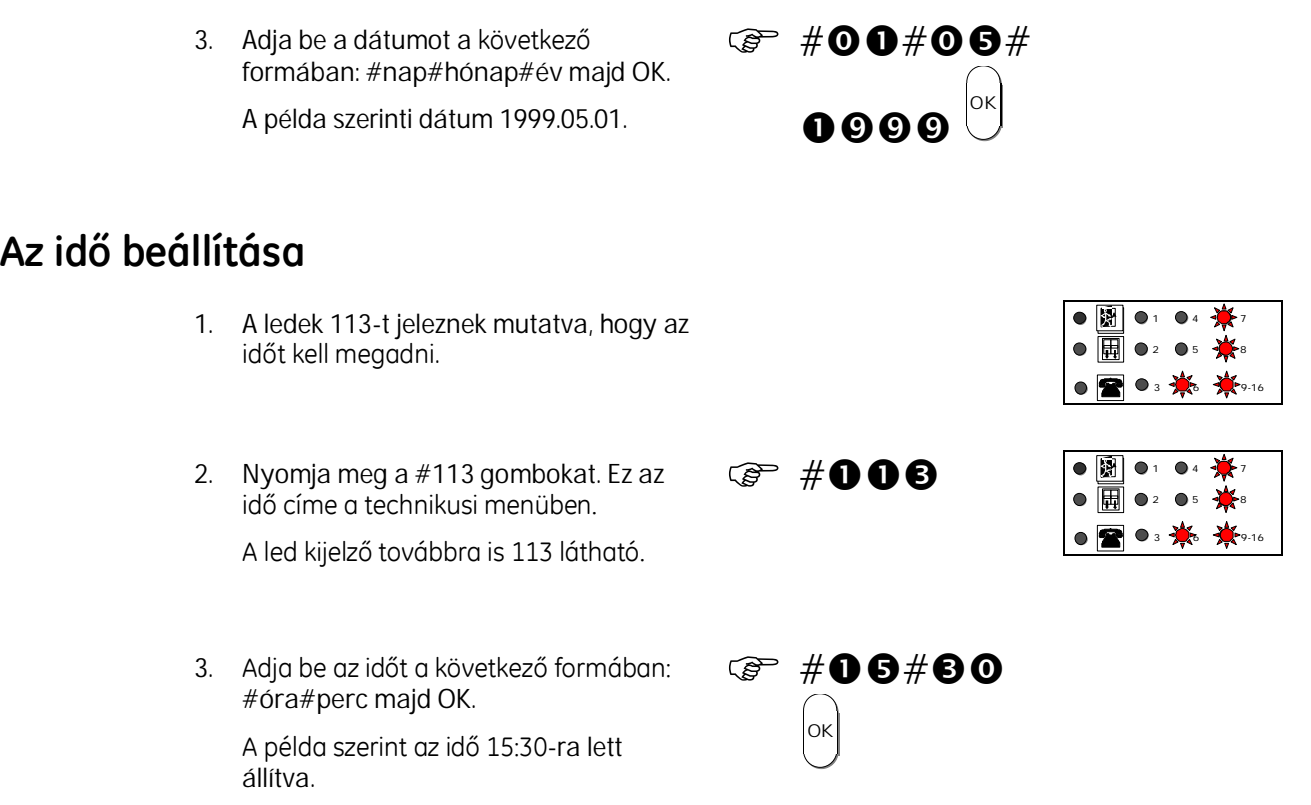

Ha a szükséges adatok (ország, dátum, idő) nem lettek megfelelően beállítva, akkor a nem jól *beállított adat programozói címe kigyullad és a rendszer programozói módban marad.*

### **Az inicializálás leállítása**

-

Az inicializálási folyamat a tápellátás teljes elvételével lehetséges. Ezt csak feltétlenül indokolt esetben tegye.

### **Az alap konfiguráció befejezése**

Miután a három alap adat megadása megtörtént a rendszer működőképessé vált.

Nyomja meg a **##**

OK

gombokat az inicializáló mód elhagyására.

A rendszer paramétereinek további megváltoztatása a technikusi menübe történő belépéssel, így a központ programozásával lehetséges.

### **A rendszer programozása**

A rendszer programozásához az alábbi lépéseket javasoljuk.

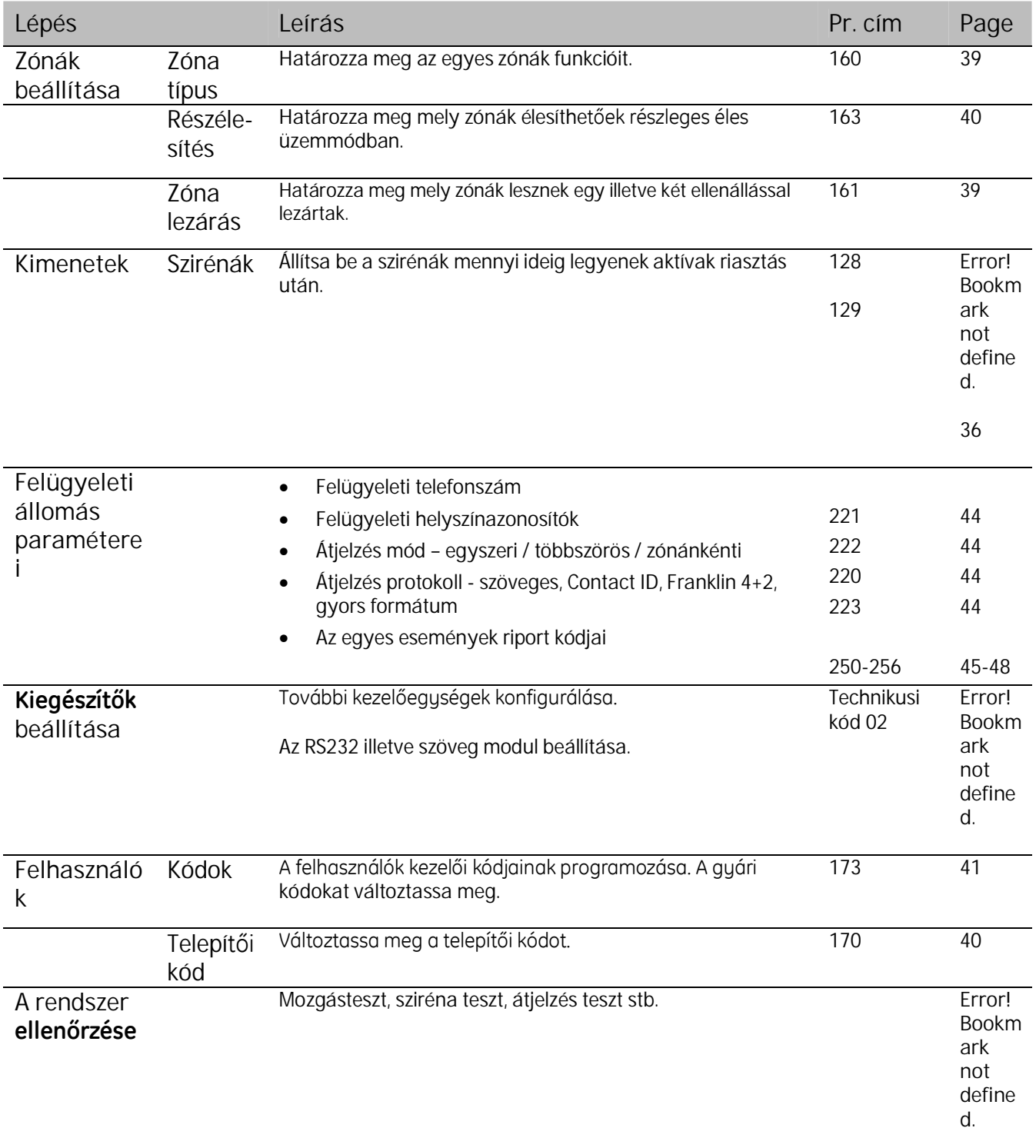

# **Egy paraméter programozása**

**Lépések**

- 1. Nyomja meg a **#**-t majd adja be a **technikusi kódot**. (Gyári:)
- 2. Nyomja meg az **OK-t**.
- 3. A **tápellátás** led villog jelezve, hogy a technikusi módba lépett.
- 4. Nyomja meg a **#-t.**
- 5. A **hiba** led kigyullad jelezve, hogy a rendszer egy program cím beadására vár.
- 6. Adja be az adott program cím első számjegyét, mely a kezelő alsó sorában kerül kijelzésre.
- 7. Adja be a program cím második számjegyét. Az első számjegy a második, a második számjegy pedig az alsó sorba kerül kijelzésre.
- 8. Adja be a program cím harmadik számjegyét. A harmadik számjegy az alsó, a második a középső az első pedig a felső sorban kerül kijelzésre.
- 9. Nyomja meg a **#-t**.
- A program cím jelenlegi értékét a led-ekkijelzik.Haazértékegyszámjegyű,akkor az alsó sorban kerül kijelzésre.
- Ha az érték két számjegyű az első számjegy a középső, a második pedig az alsó sorban kerül kijelzésre.
- Ha az érték három számjegyű az első számjegy a felső, a második a középső, a harmadik számjegy pedig az alsó sorban kerül kijelzésre.
- Ha az érték több mint három számjegyű, az alsó sor mutatja a helyi értéket a felső két sor pedig a helyi érték értékét kettes csoportokban.
- 10. Adja be az érték első számjegyét, mely az alsó sorban kerül kijelzésre.
- 11. Adja be a második számjegyet. Az első számjegy a középső a második pedigaz alsó sorban kerül kijelzésre.
- 12. Adja be a harmadik számjegyet. A harmadik számjegy az alsó, a második a középső, az első számjegy pedig a felső sorban kerül kijelzésre.
- 13. Nyomja meg az **OK-t**.
- 14. Ha a központ elfogadja az új értéket egy hosszú sípolás hallatszik. Minden led elalszik csak a tápellátás villog tovább. Ha nem megfelelő értéket adott be két rövid visszautasító sípolás hallatszik.
- 15. Ezután újabb program címet állíthat be, **#nnn** (nnn: újabb program cím) vagy kiléphet a technikusi menüből a ##OK gombokkal.

#### **Példa**

Az alábbi példa a kétszeres megsértésű zóna nyitvatartási idejét (program cím: 124) állítja át  $235$ -ről 169-re.

**#**

1. Nyomja meg a **#**-t majd adja be a **technikusi kódot** és OK-t.

> A **tápellátás** led villog jelezve, hogy a technikusi módba lépett.

2. Nyomja meg a **#-t.**

A **hiba** led kigyullad jelezve, hogy a rendszer egy program cím beadására vár.

The other LEDs are off.

- 3. Adja be a program cím első számjegyét, mely a kezelő alsó sorában kerül kijelzésre. A példa szerint az első számjegy: 1.
- 4. Adja be a program cím második számjegyét. A példa szerint a második számjegy: 2.

Az első számjegy a középső a második pedig az alsó sorban kerül megjelenítésre.

Adja be a program cím harmadik számjegyét. A példa szerint a harmadik számjegy: 4.

A harmadik számjegy az alsó a második a középső és az első számjegy pedig a felső sorban kerül kijelzésre.

Nyomja meg a **#-t**. a **hiba** led villog jelezve, hogy most az adott program cím beállításának jelenlegi értékét láthatja. A példa szerint ez az érték: 235.

- 5. Adja be az új érték első számjegyét. A példa szerint az első számjegy: 1, mely az alsó sorban jelenik meg.
- 6. Adja be az új érték második számjegyét. A példa szerint a második számjegy: 6.

A második számjegy az alsó az első számjegy pedig a középső sorban kerül megjelenítésre.

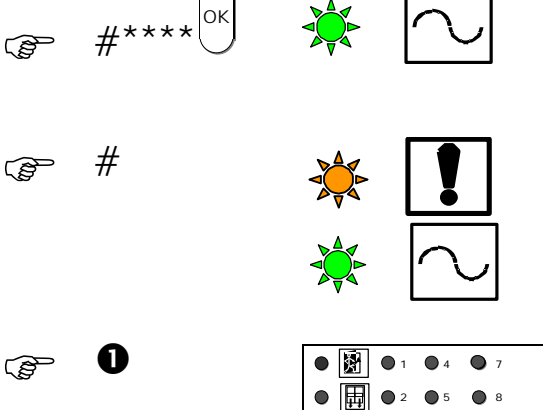

 $\bullet$   $\bullet$ 

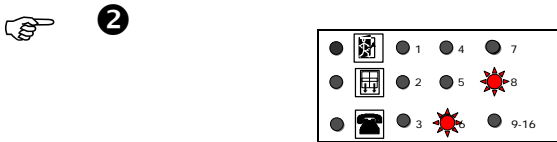

 $\bullet$  3  $\bullet$  6  $\bullet$  9-16

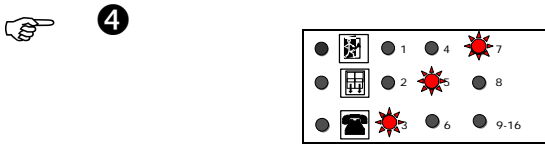

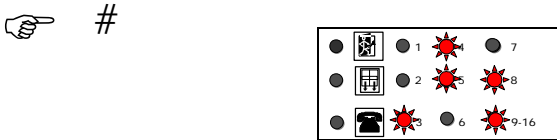

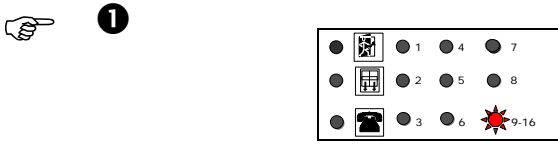

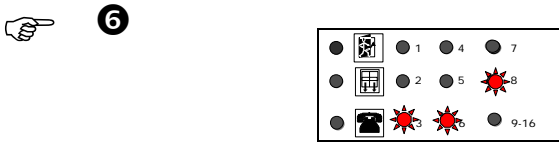

7. Adja be az új érték harmadik számjegyét. A példa szerint a harmadik számjegy: 9.

A harmadik számjegy az alsó a második a középső és az első számjegy pedig a felső sorban kerül kijelzésre.

8. Nyomja meg az **OK-t**.

Ekkor egy hosszú sípolás hallatszik, jelezve, hogy a központ elfogadta az új értéket.

Két rövid sípolás hallatszik, ha a központ nem fogadta el az új értéket.

Minden led elalszik csak a **tápellátás** villog tovább, jelezve, hogy még mindig programozói módban van.

9. Ezután újabb program címet állíthat be, **#nnn** (nnn: újabb program cím) vagy kiléphet a technikusi menüből a ##OK gombokkal.

### **Program cím értékének kiolvasása**

#### **Lépések**

- 1. Nyomja meg a **#**-t majd adja be a **technikusi kódot**.
- 2. Nyomja meg az **OK-t**.
- 3. A **tápellátás** led villog jelezve, hogy a technikusi módba lépett.
- 4. Nyomja meg a **#-t.**
- 5. A **hiba** led kigyullad jelezve, hogy a rendszer egy program cím beadására vár.
- 6. Adja be az adott program cím első számjegyét, mely a kezelő alsó sorában kerül kijelzésre.
- 7. Adja be a program cím második számjegyét. Az első számjegy a második, a második számjegy pedig az alsó sorba kerül kijelzésre.
- 8. Adja be a program cím harmadik számjegyét. A harmadik számjegy az alsó, a második a középső az első pedig a felső sorban kerül kijelzésre.
- 9. Nyomja meg az **OK**-t.
- 10. A hiba led villog jelezve, hogy a keresett program cím értéke olvasható a kijelzőn.
- 11. Ha az érték egy számjegyű, akkor az alsó sorban jelenik meg.
- 12. Ha az érték számjegyű, akkor az első számjegy a középső a második pedig az alsó sorban jelenik meg.
- 13. Ha az érték három szemjegyű, akkor az első számjegy a felső a második a középső a harmadik pedig az alsó sorban jelenik meg.

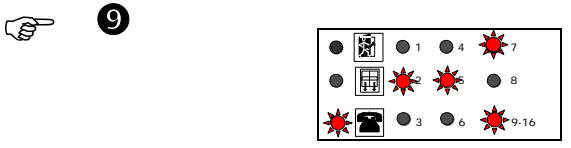

**READ ##** OK

 $\circled{f}$  (ok

- 14. Ha az érték több mint 3 számjegyből áll, akkor az alsó sor mutatja az érték helyi értékét a felső két sor pedig kettes csoportokban az értéket.
- 15. Nyomja meg az OK vagy NO gombot a kijelző törlésére.
- 16. Nyomja meg a **#nnn** újabb program cím beállításához/megtekintéséhez vagy lépjen ki a technikusi menüből.

#### **Példa**

Ezen példa szerint a technikusi menü idő túllépés (program cím: 133) értékének kiolvasása történik.

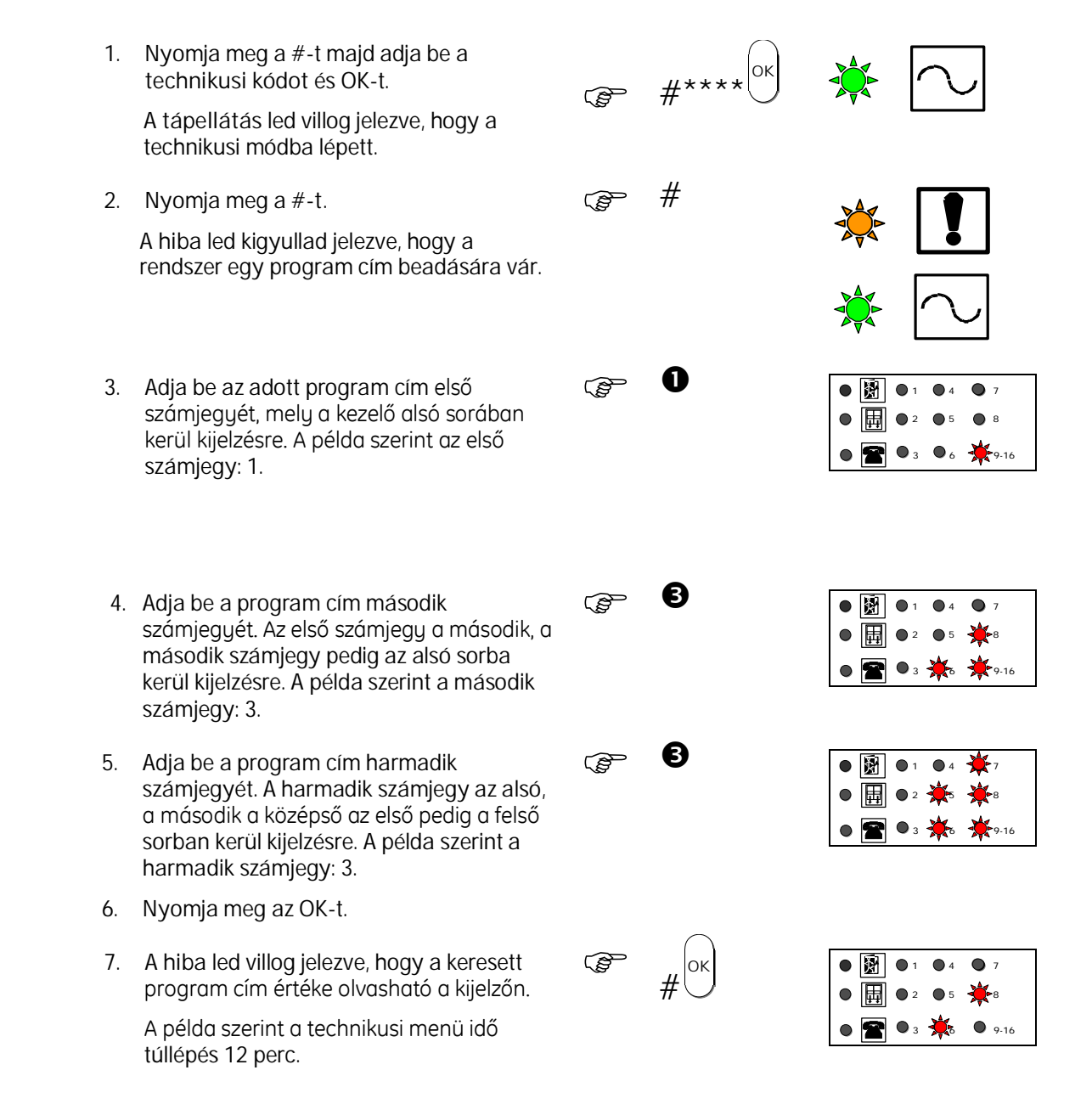

- 8. Nyomja meg az **OK** vagy **NO** gombot a kijelző törlésére.
- 9. Nyomja meg a **#nnn** újabb program cím beállításához/megtekintéséhez vagy lépjen ki a technikusi menüből.

### **Hexadecimális számok programozása**

- *Néhány értéket pl. felügyeleti helyszín kódokat hexadecimális formában kell programozni. Ebben az esetben az alábbiak szerint kell eljárni.*

A kezelő, mint hexadecimális kezelő is használható.

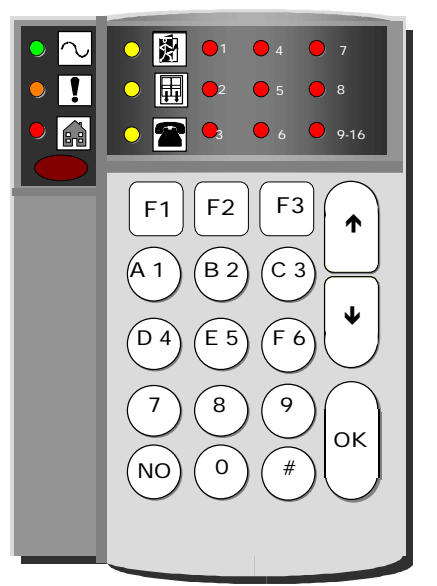

- Használja # gombot, mint előválasztó gomb.
- Számok a szokásos módon kerülnek beírásra. Hexadecimális számok a következő képpen:

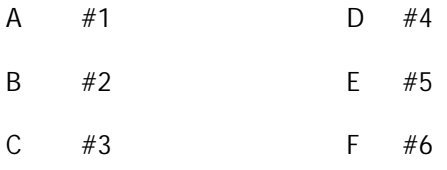

- Használja a le és fel gombokat a már beütött számjegyek megtekintéséhez.
- Az adott értékeket a LED-es kezelő az alábbi módon jelzi ki.

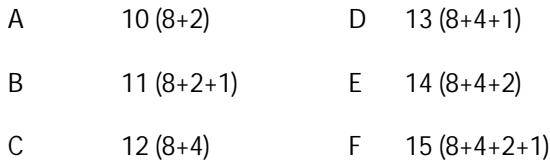

#### **Lépések**

Az alábbi példa szerint a helyszínkód: 1EBB2.

- 1. Nyomja meg a **#**-t majd adja be a **technikusi kódot** és **OK**-t. **#**\*\*\*\*
- 2. Nyomja meg az OK-t.  $\mathbb{CP}$  ok
- 3. A **tápellátás** led villog.
- 4. Adja be a **#222#** program címet a helyszínkód programozásához. **##** <sup>1</sup>
- 5. Most beütheti a kívánt hexadecimális kódot 1EBB2. A hexadecimális értékek elé tegyen **#-t**, a normál számok bevitele a szokott módon történik.

Nyomja meg **1#5#2#22**.

Minden számjegy beütésekor a megfelelő ledek kigyulladnak.

Az alábbi példa a B érték.

- 6. Ha beadta a hexadecimális számot nyomjon **OK-t**. 222 megjelenik a kijelzőn.
- 7. Ha szükséges ellenőrzés gyanánt adja be **#222** és **OK-t** a helyszín kód ellenőrzésére. A navigációs gombokkal kiolvashatóak az egyes számjegyek.
- 8. Nyomja meg az **##OK-t** a technikusi menü elhagyására vagy nyomja meg a #-t és adjon be egy újabb program címet.

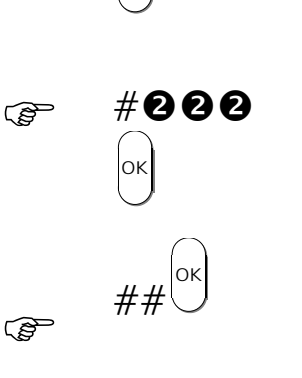

OK

ক্তে

 **##**  $\#$ 00

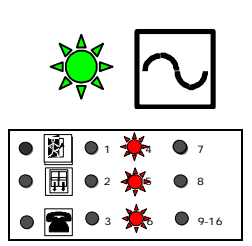

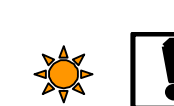

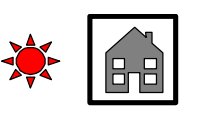

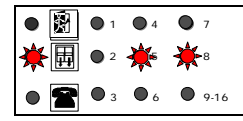

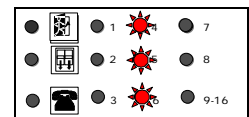

# **Program címek**

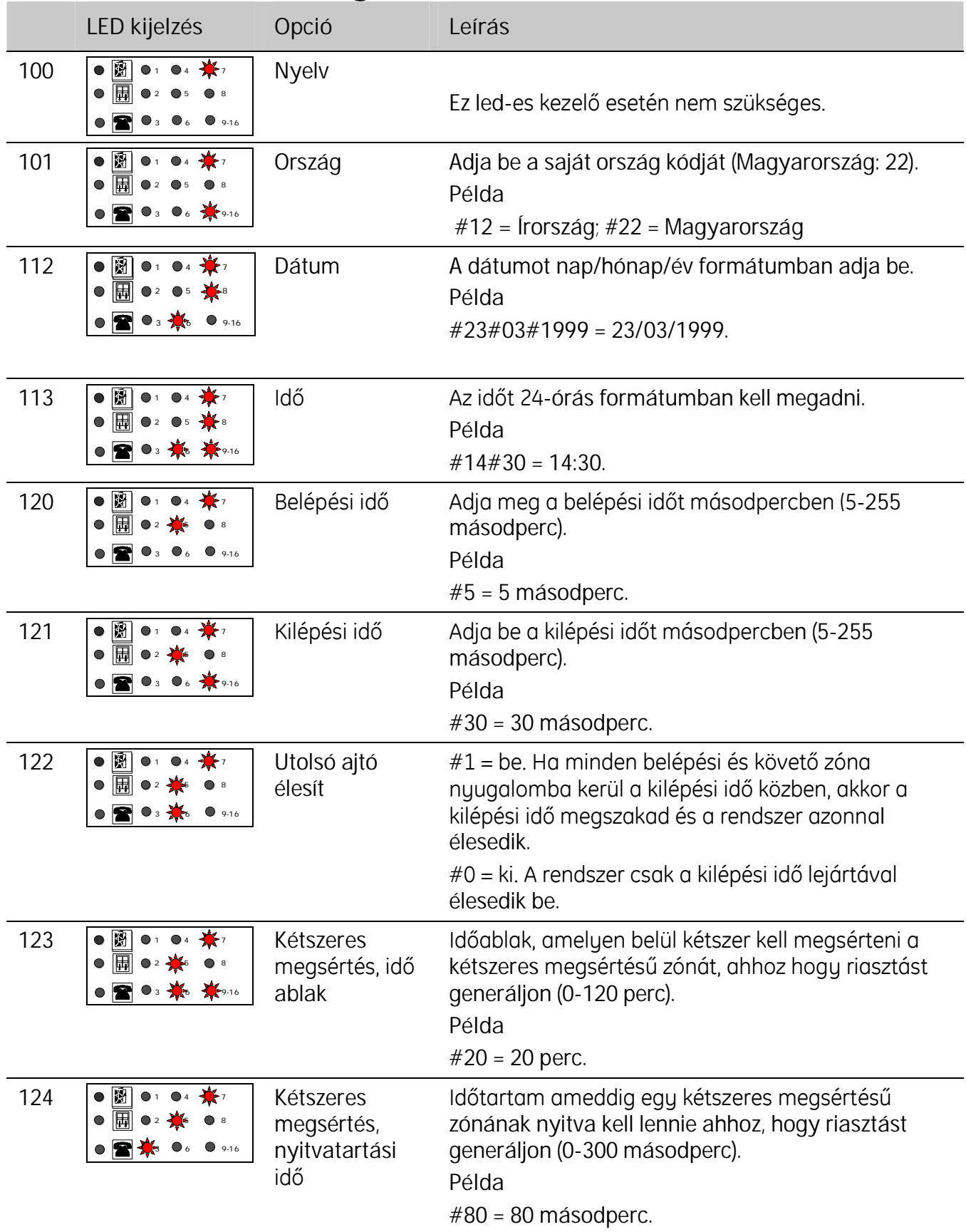

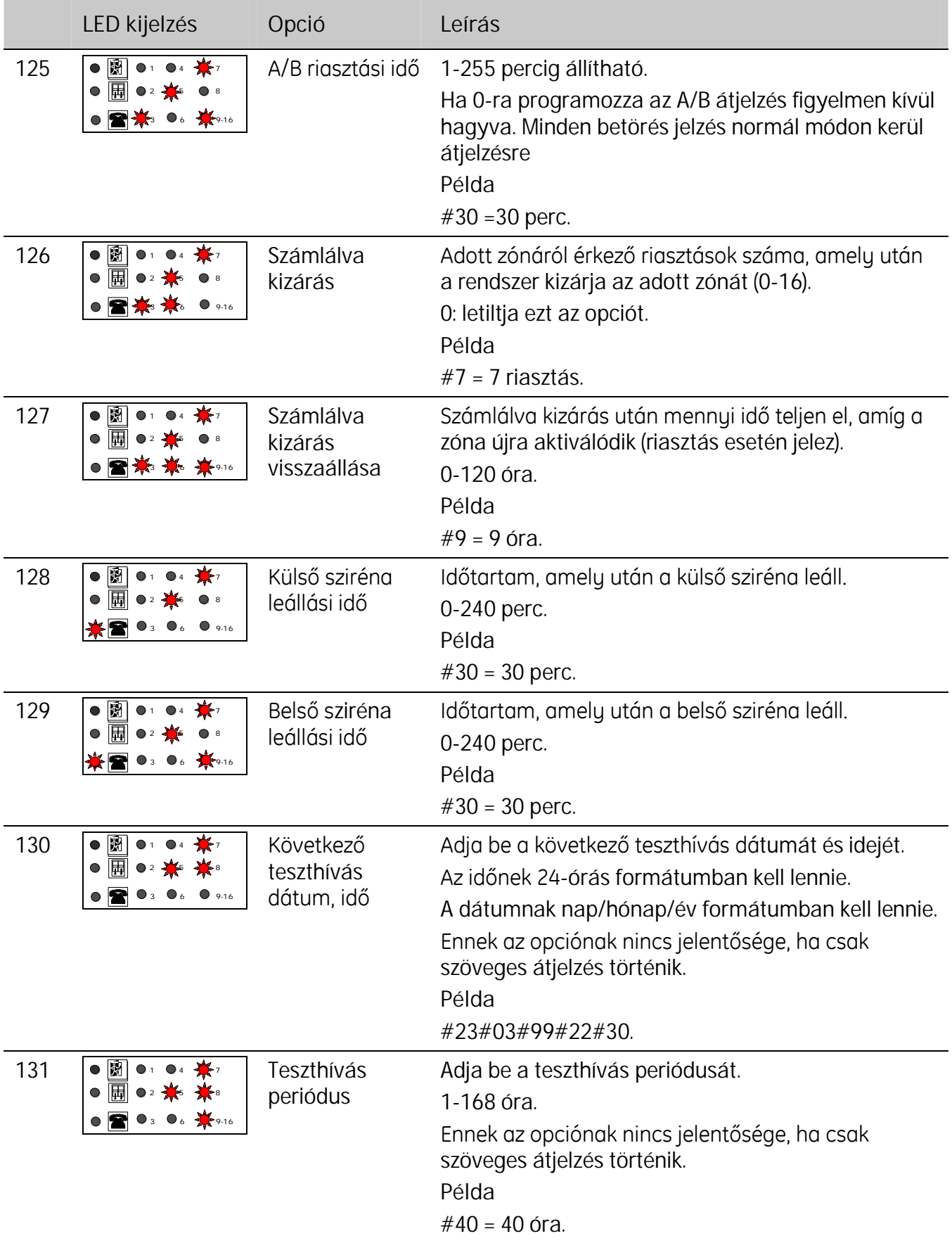

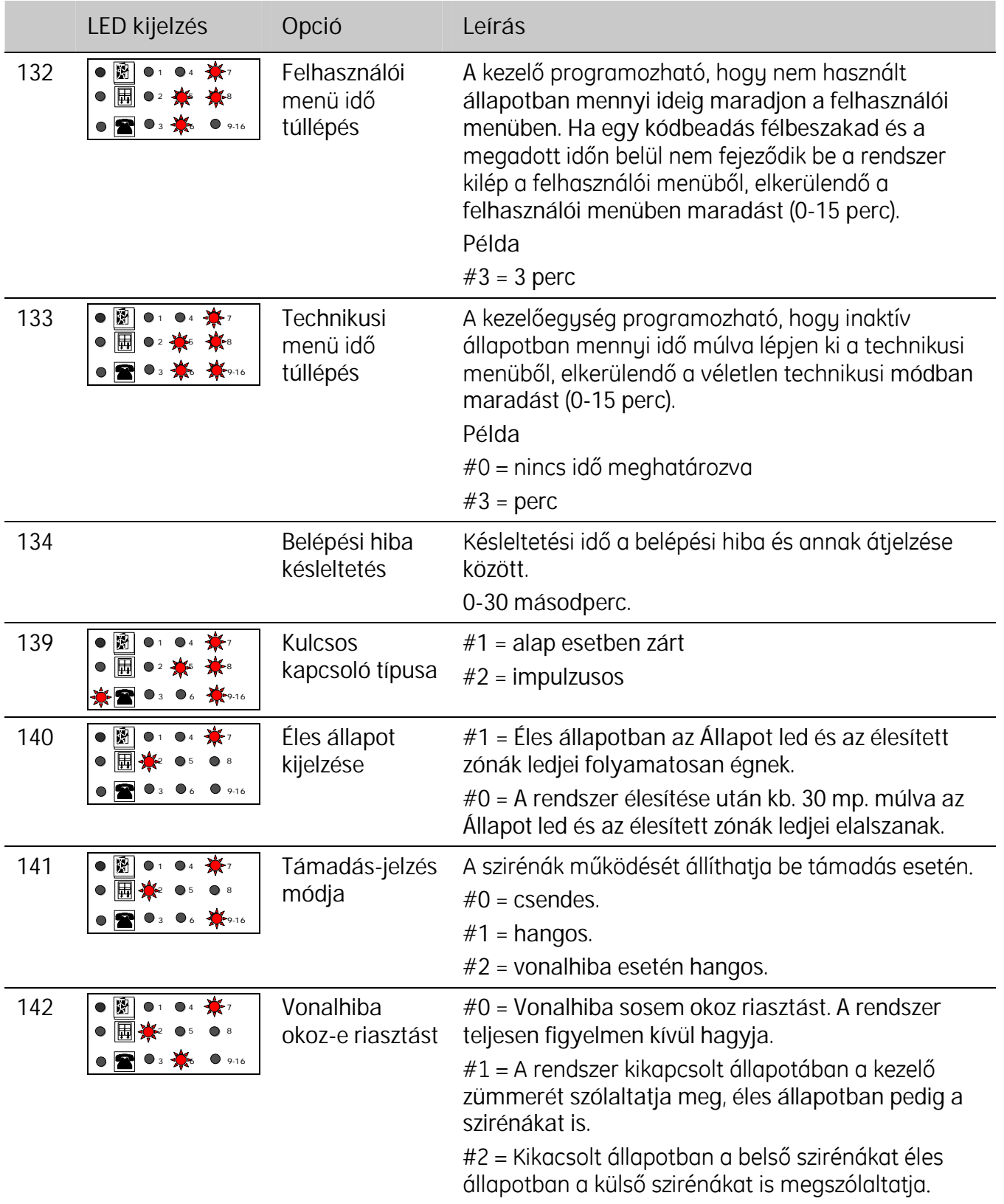

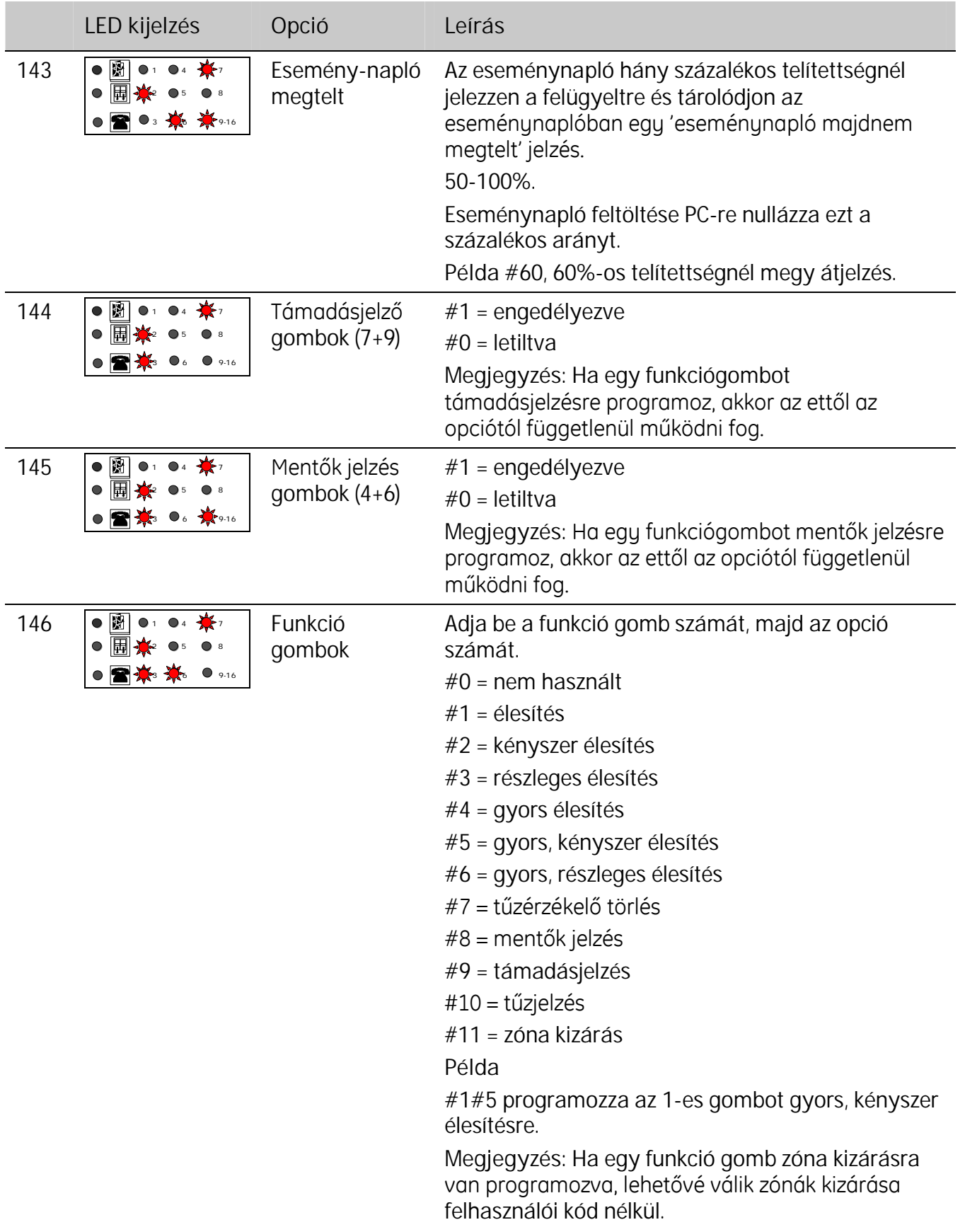

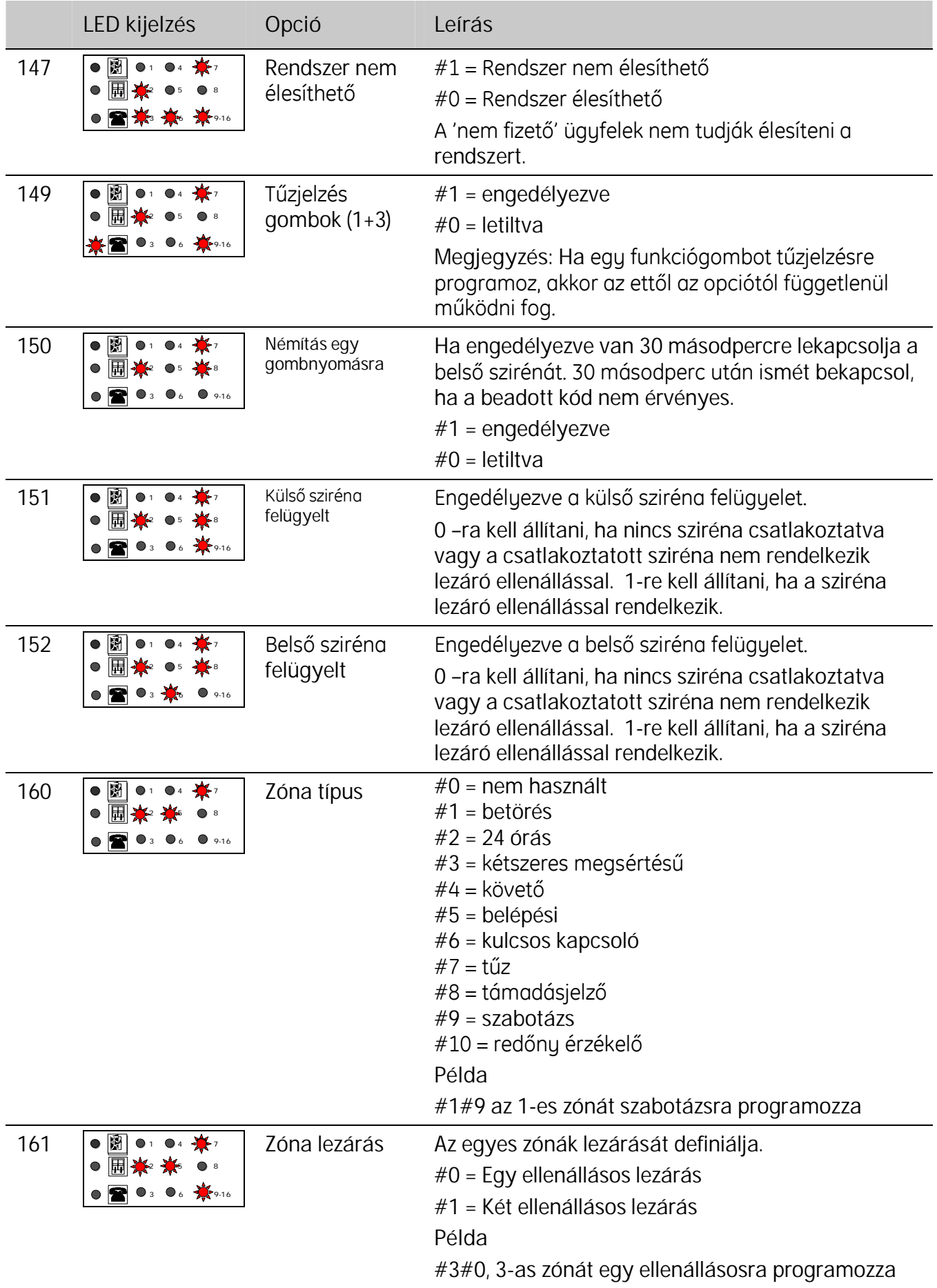

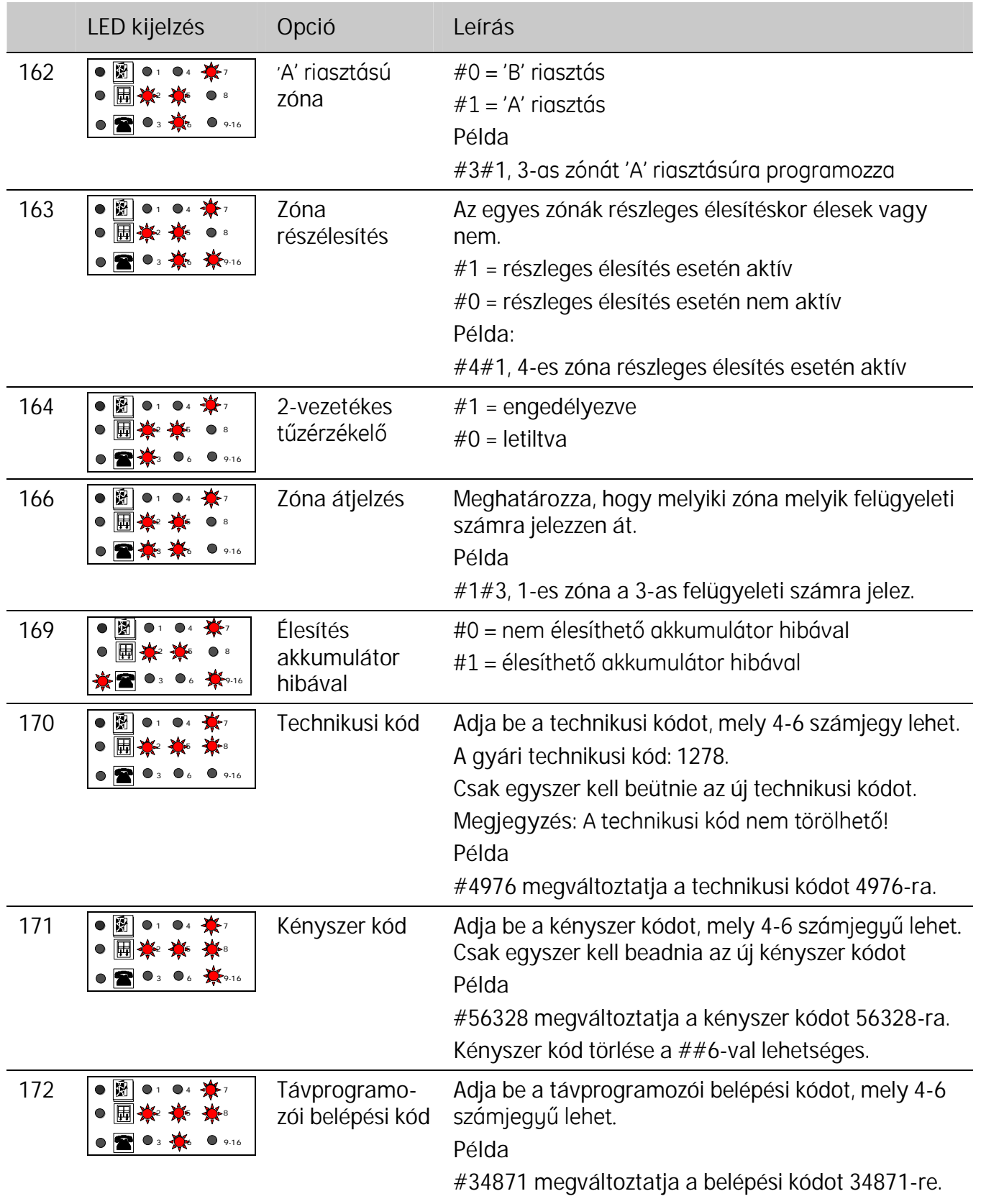

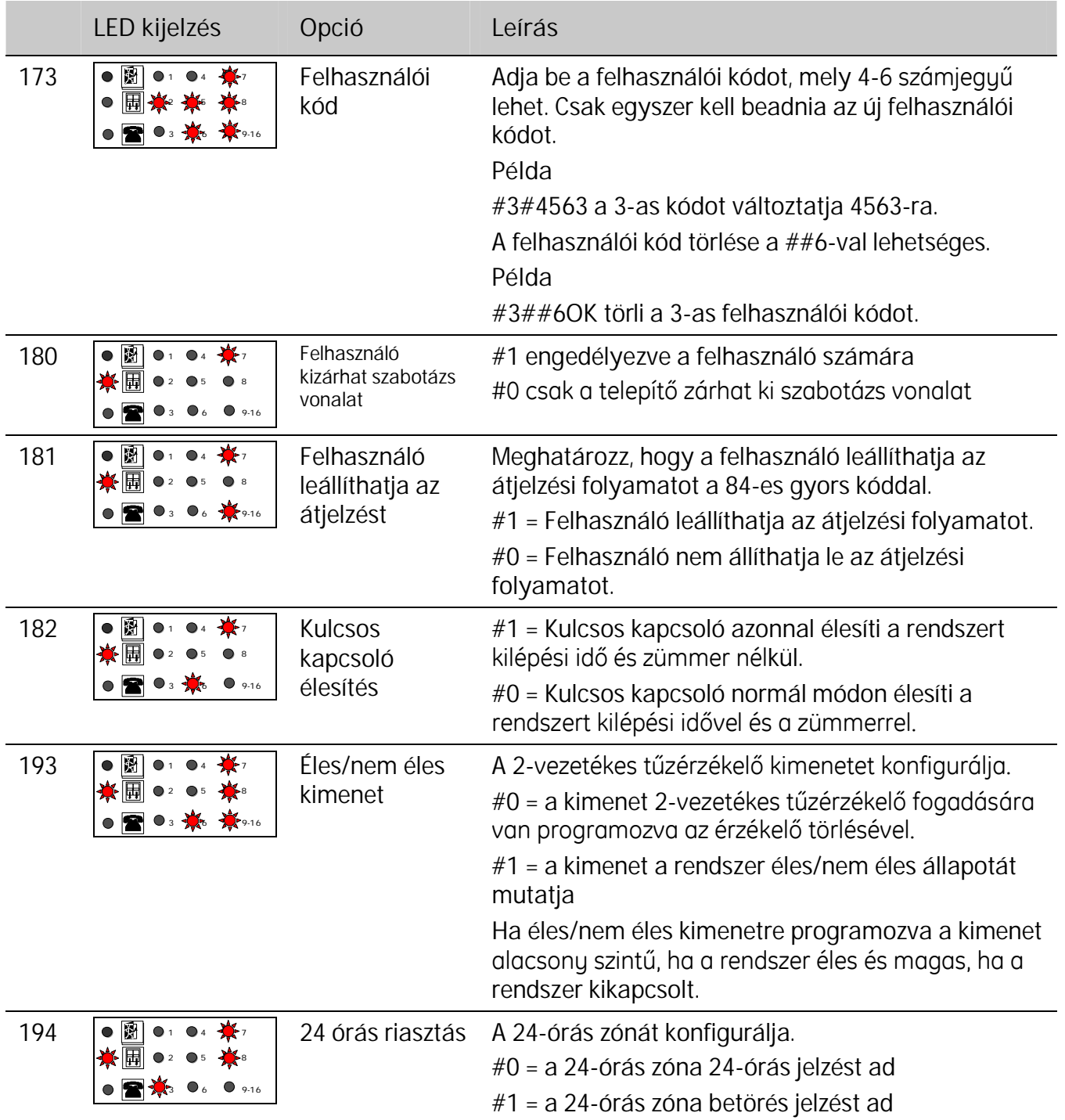

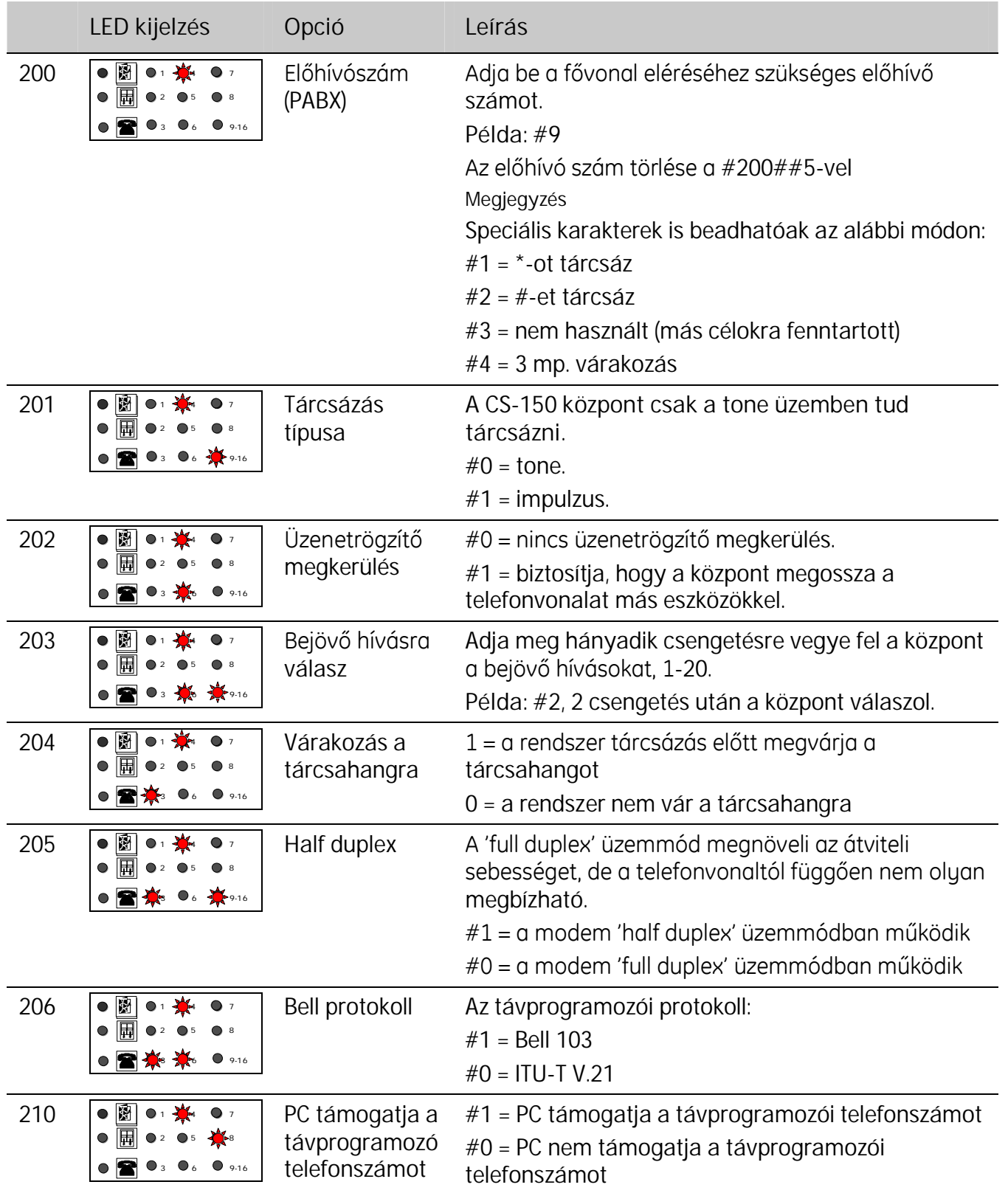

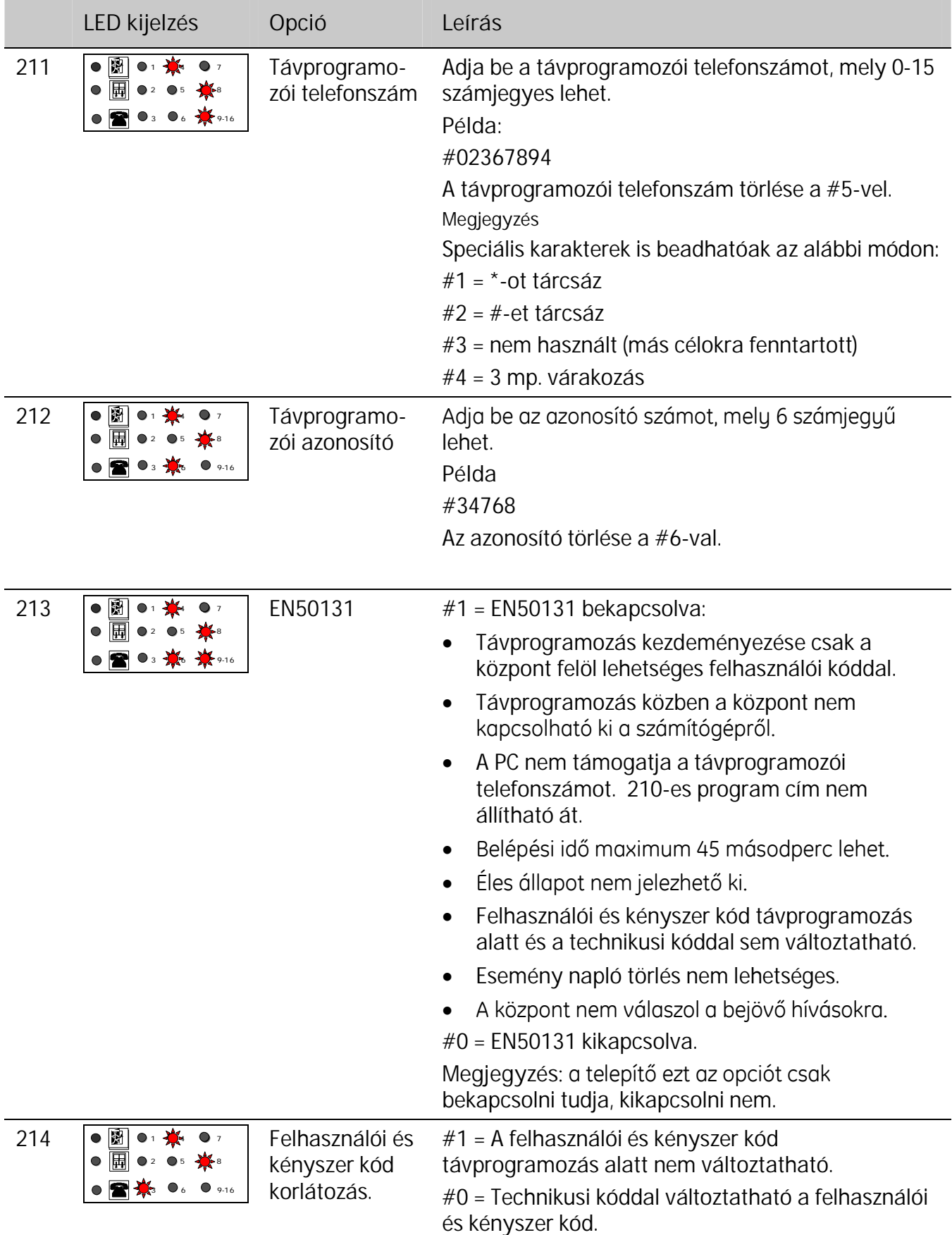

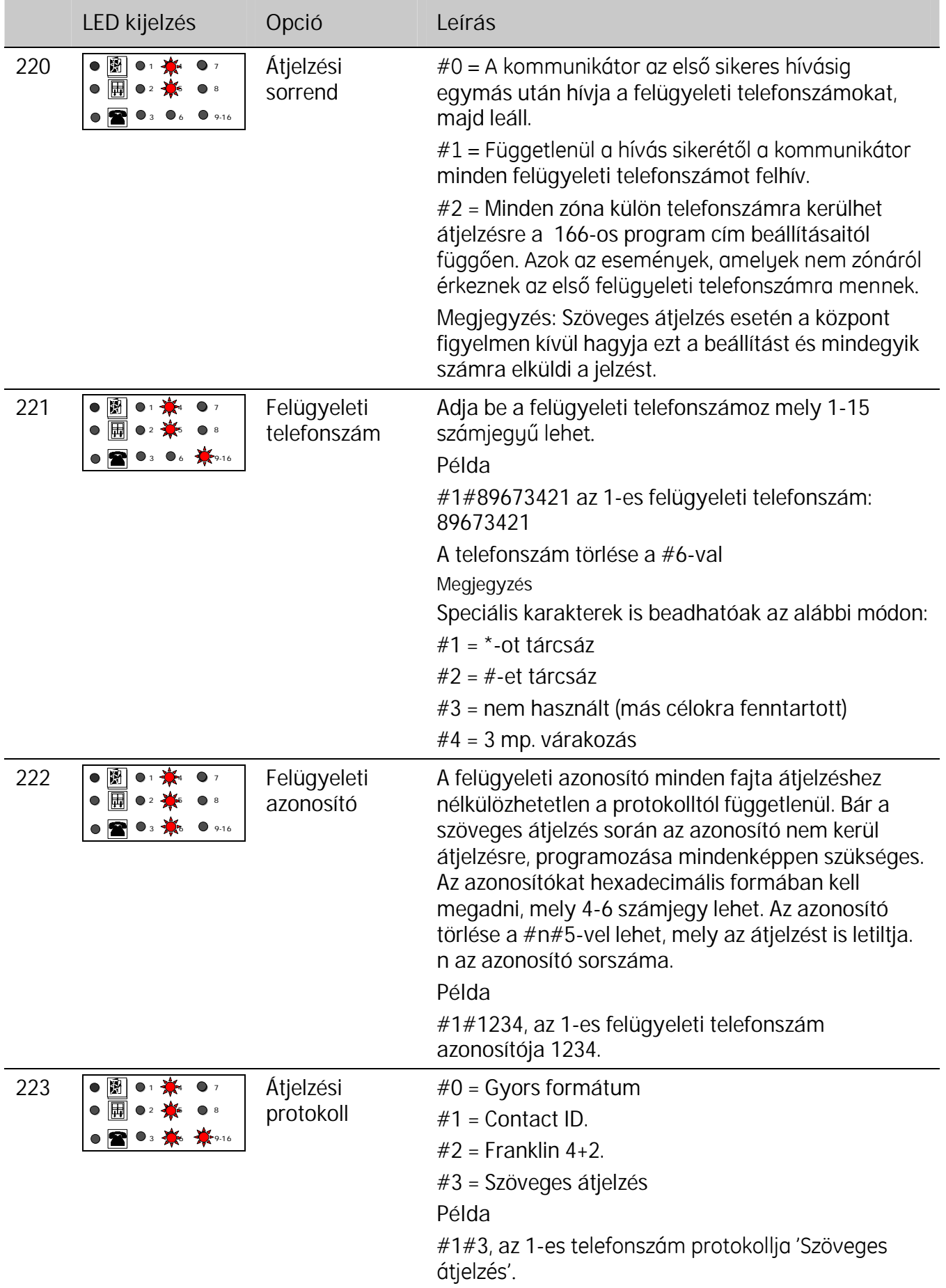

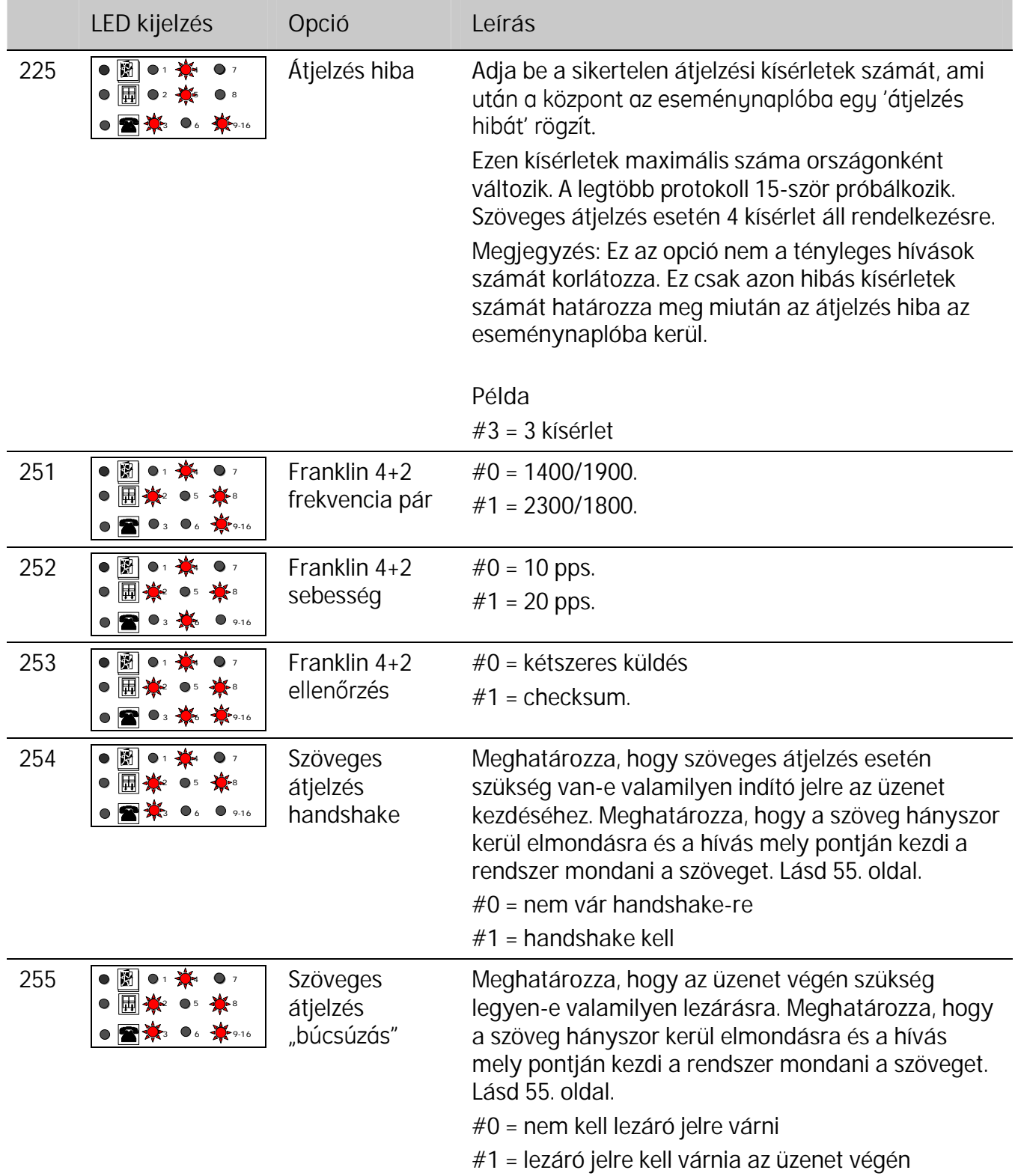

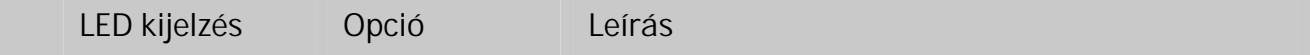

A 301-es program cím esetében a felügyelet programozása 6 számjegyű szám beadásával történik.

Mindegyik számjegy egy felügyeleti telefonszámnak felel meg.

Ha egy esemény vagy annak visszaállása átjelzésre kerül a felügyeleti szám sorszámának helyére 1-et kell programozni.

Ha egy esemény vagy annak visszaállása nem kerül átjelzésre, akkor a felügyeleti szám sorszámának helyére 0-t kell programozni.

**Példa**

**010000** Csak a 2. telefonszámra megy átjelzés.

**111111** Mindegyik telefonszámra megy átjelzés.

**010101** Csak a 2., 4. és 6. telefonszámra megy átjelzés.

**Ha kevesebb, mint 6 számjegyet üt be, a maradék számok automatikusan 0-ák lesznek.**

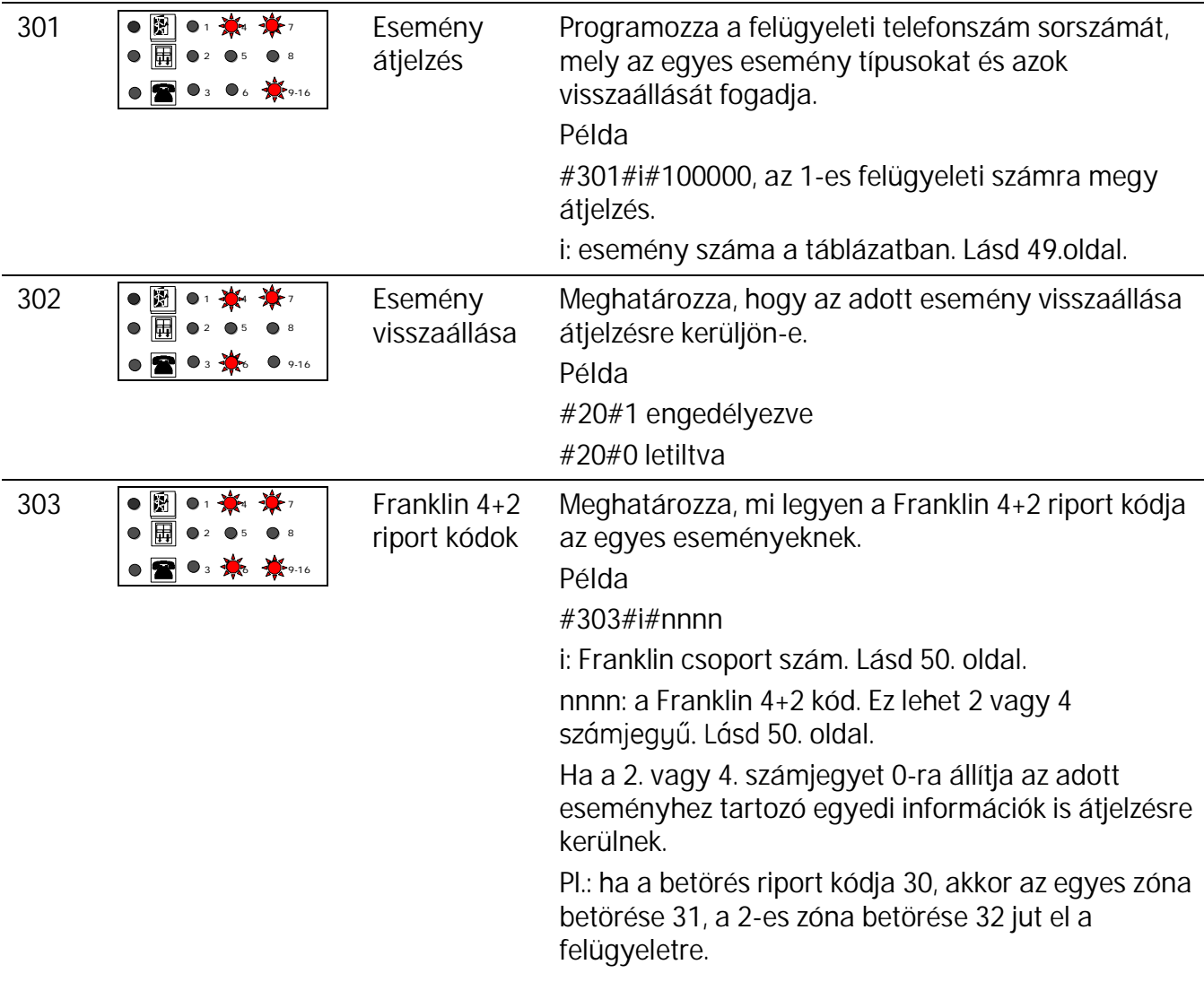

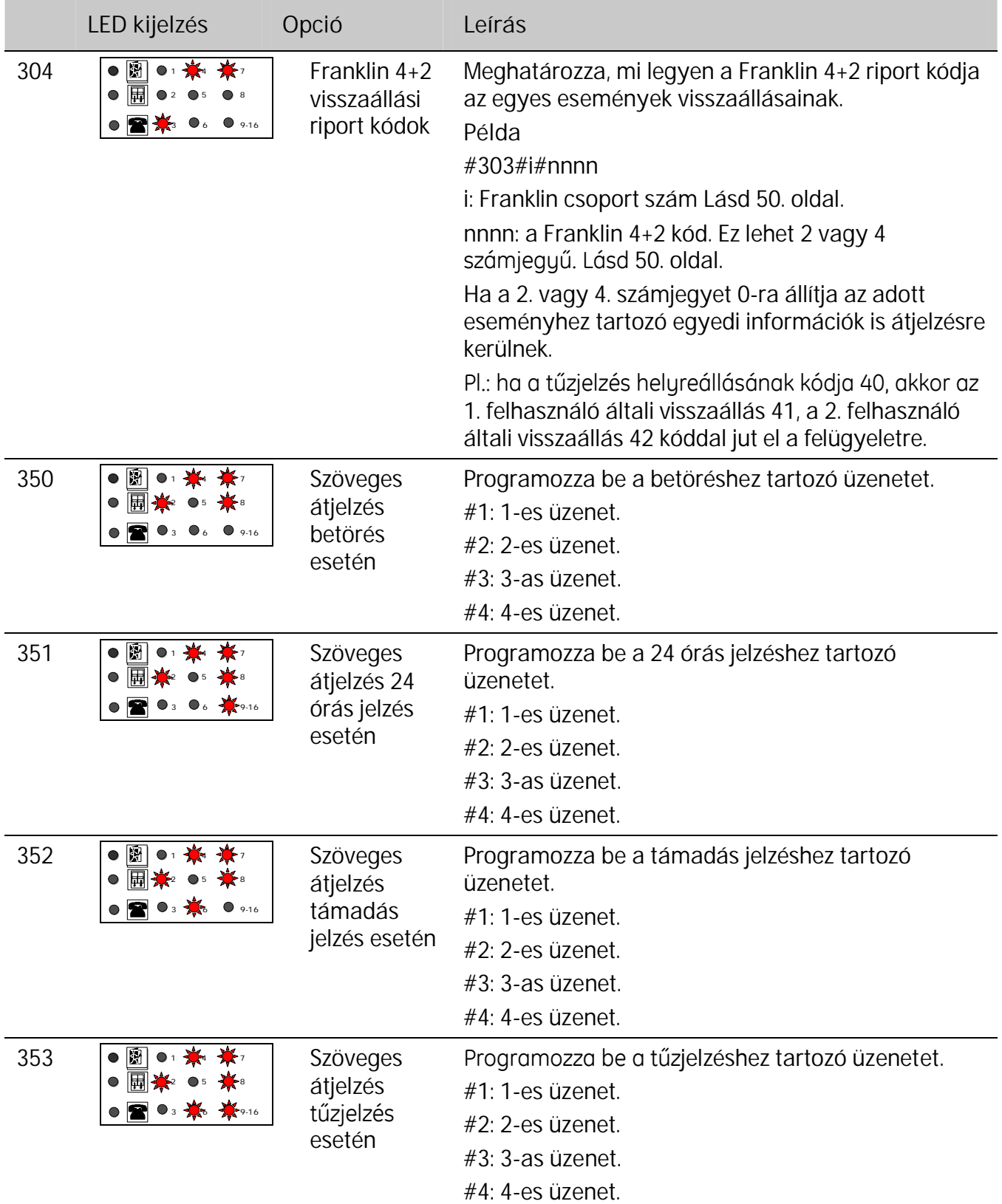

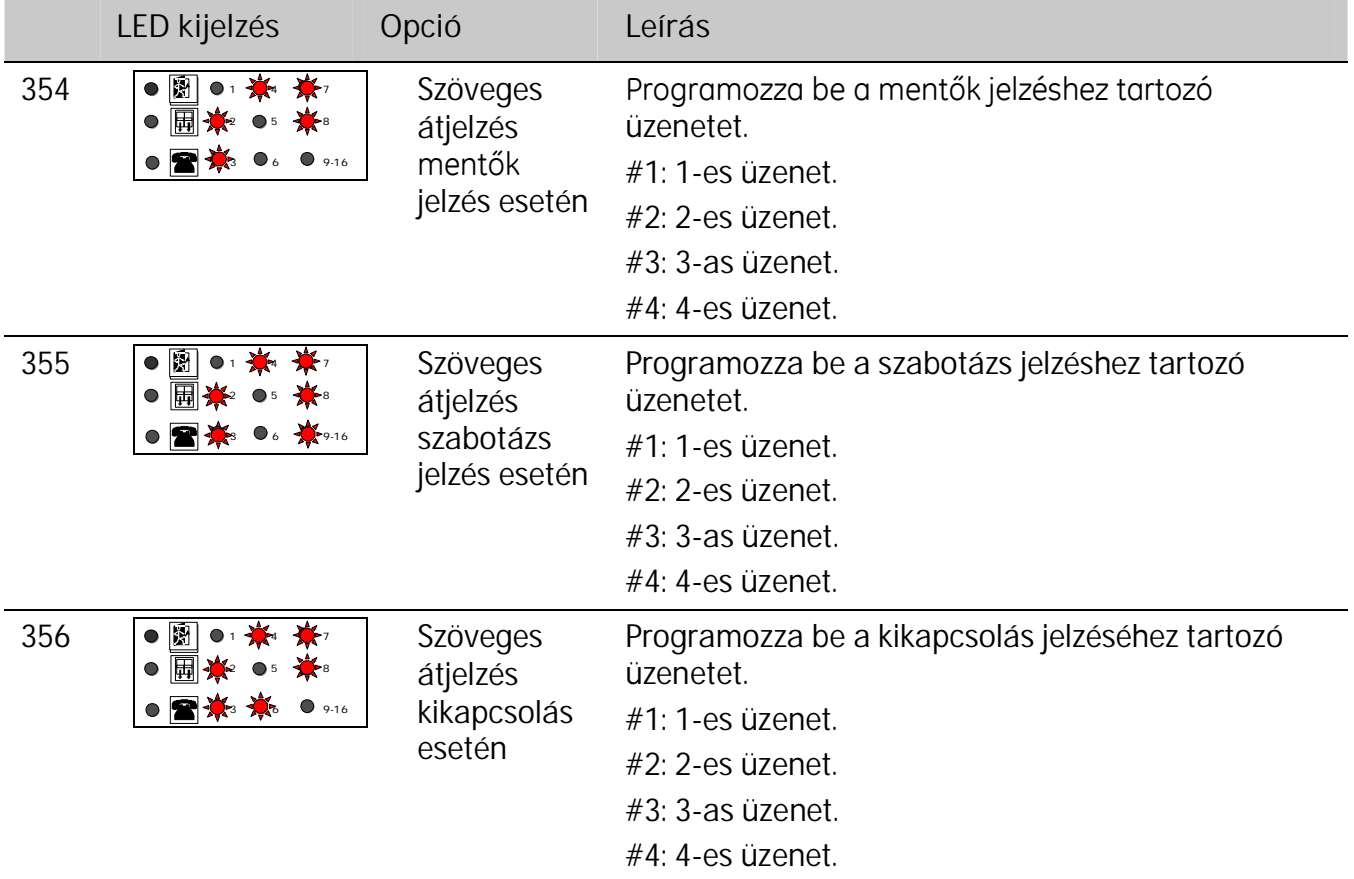

# **Esemény tábla**

### **Élesítés/kikapcsolás Szabotázs Programozás**

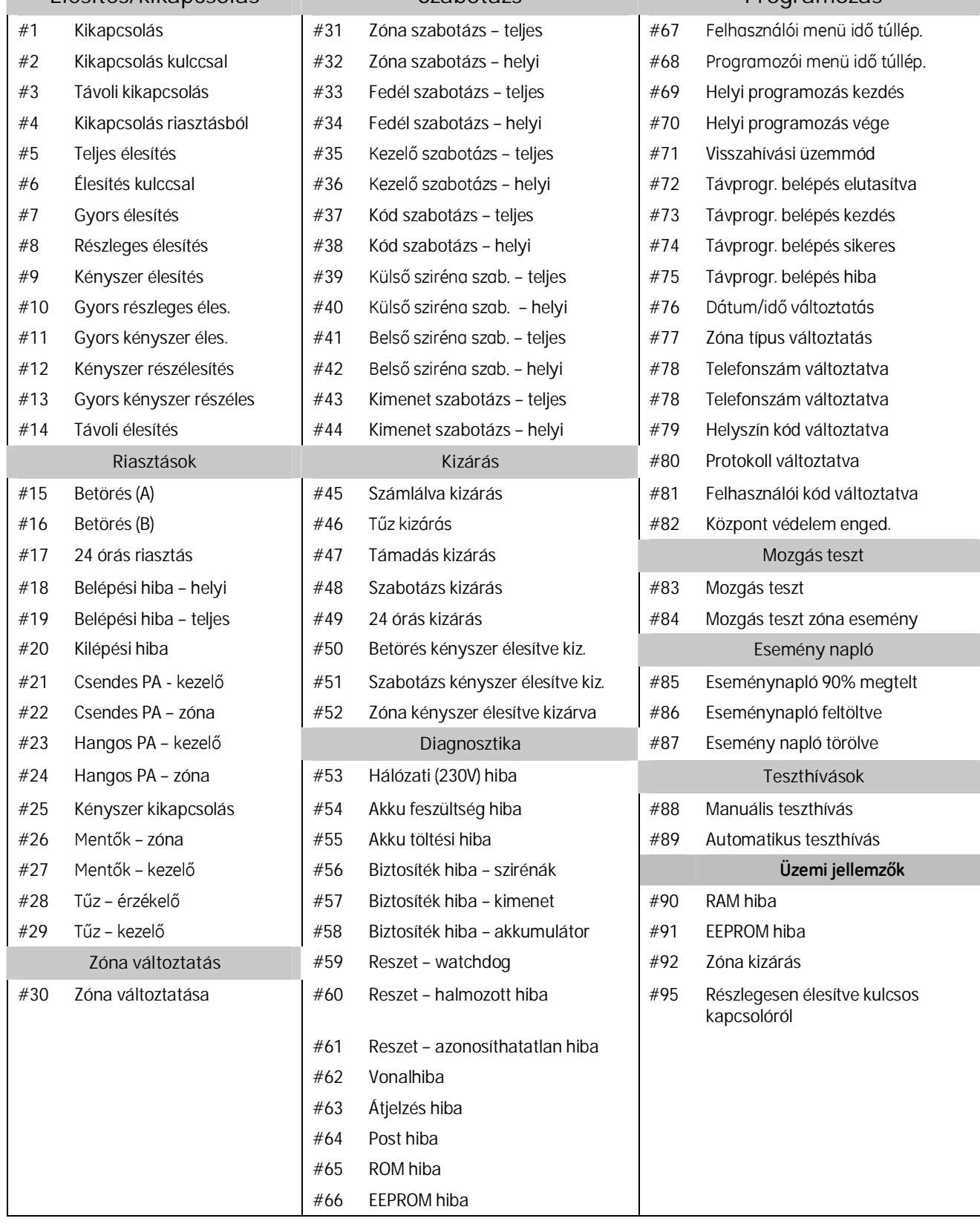

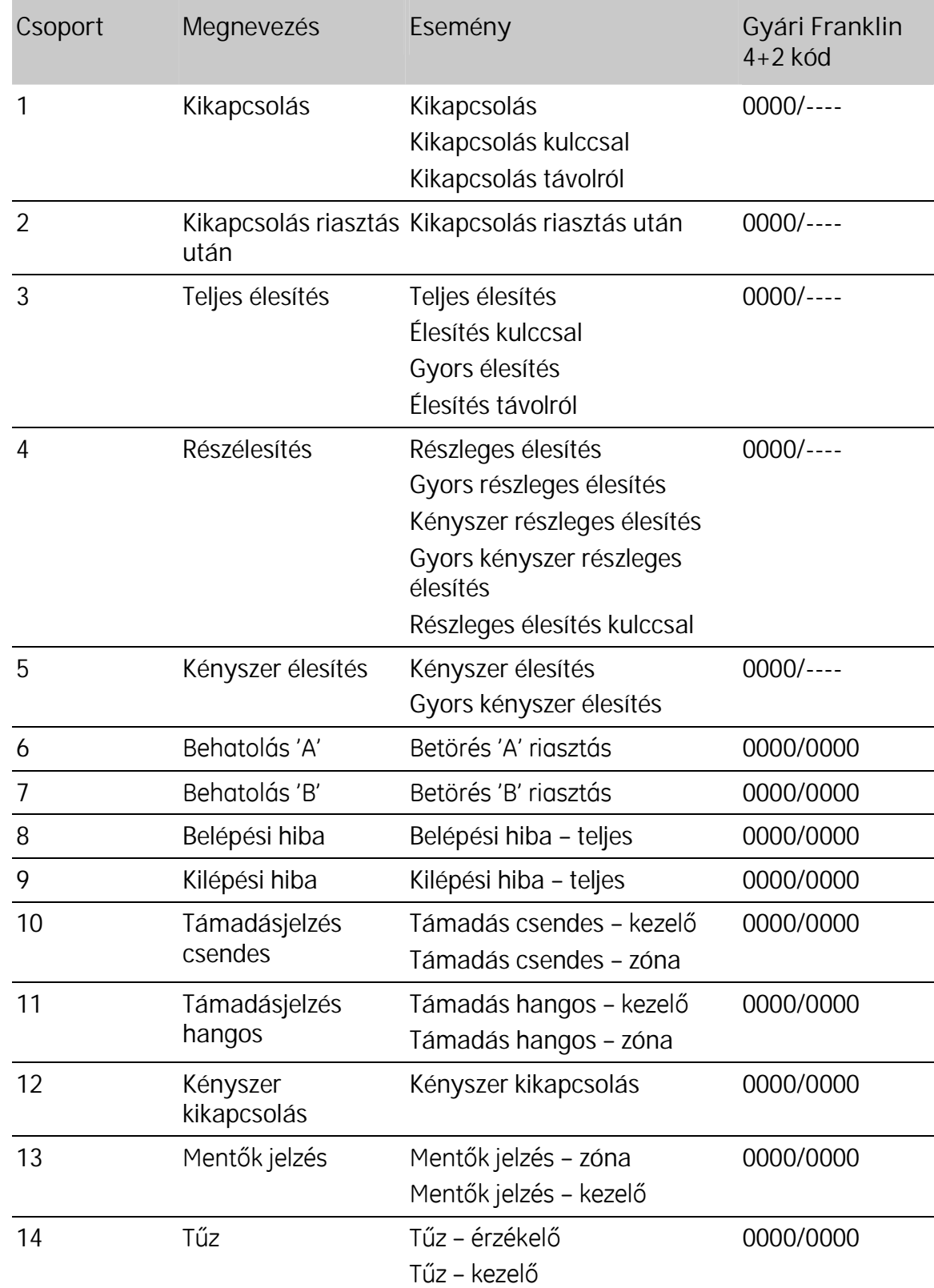

### **Franklin 4+2 csoport kódok**

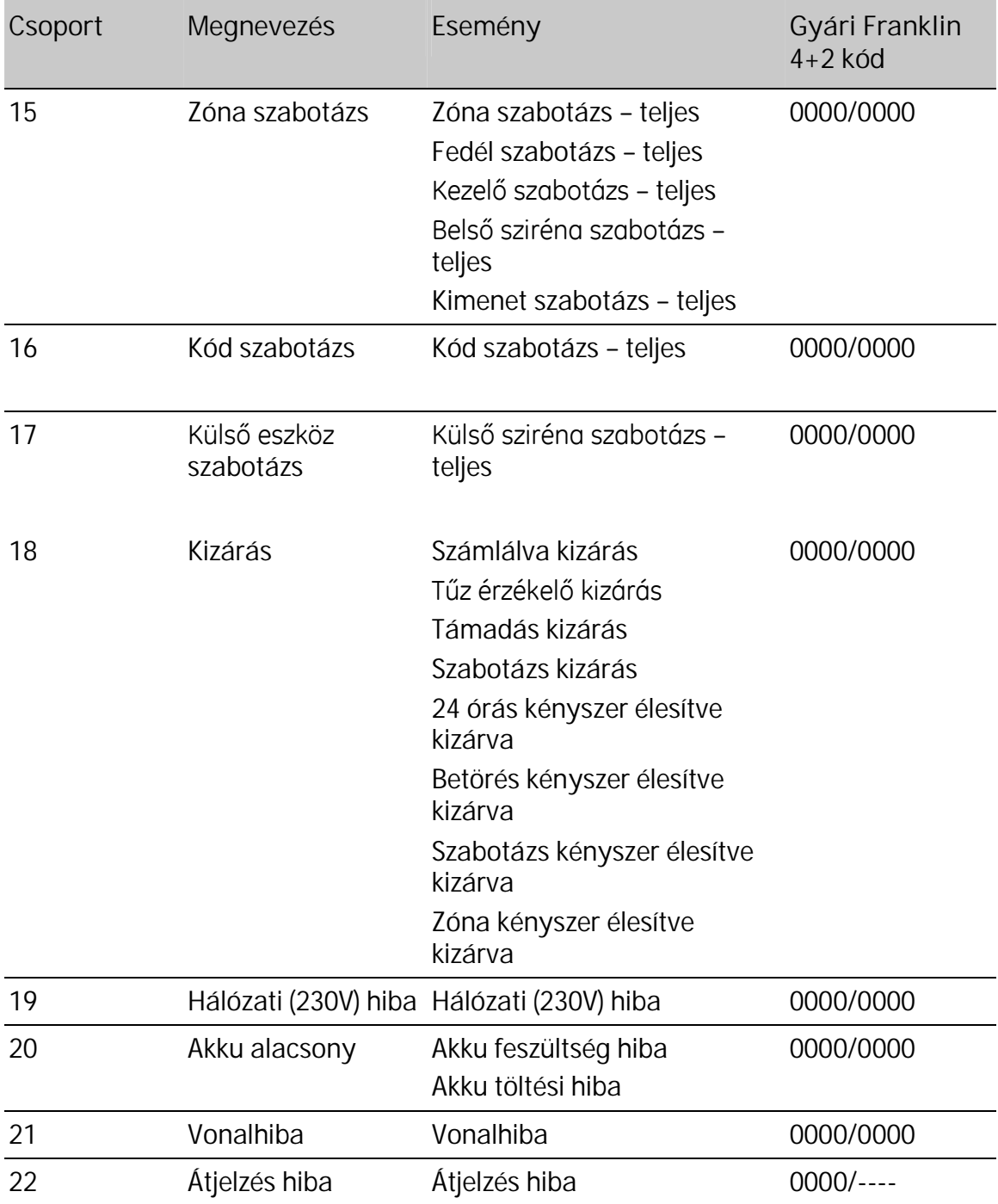

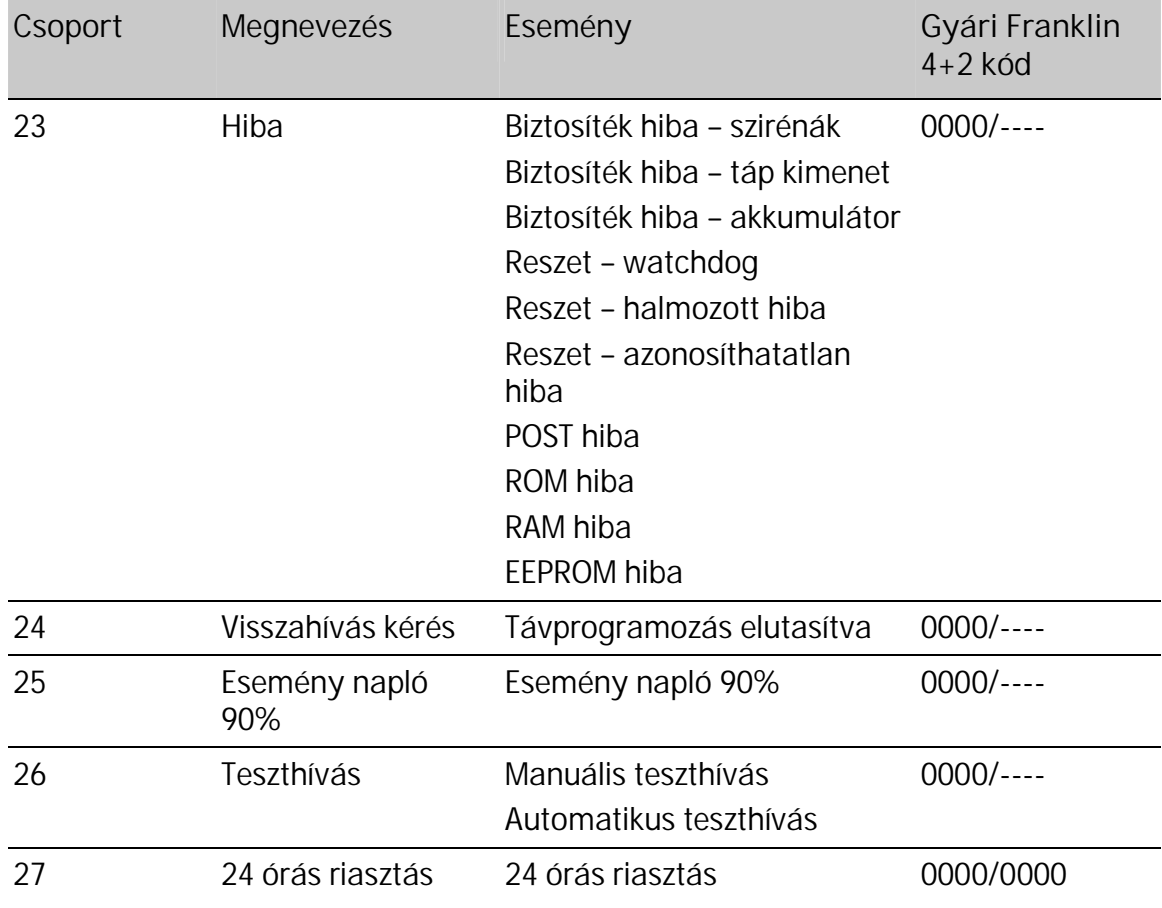

### **Teszthívás indítsa a felügyeletere**

*Teszthívás szöveges protokoll esetén nem indítható.*

### **Lépések**

-

- 1. Nyomja meg a a **#-**t és adja be a **telepítőikód**-ot
- 2. Nyomja meg a #37-et.  $\mathbb{Q}^{\Rightarrow}$  # $\bigoplus$
- 3. Nyomja meg a  $#$ -t és a tesztelendő felügyelet sorszámát.

A példa szerint 2. számra megy teszt.

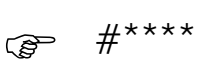

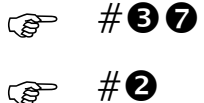

4. Nyomja meg az OK-t.

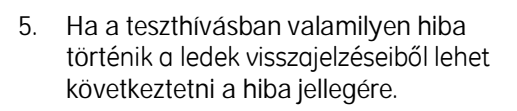

- **1-es led ég** Hívás engedélyezve. A felügyeleti telefonszám, helyszin kód és a protokoll megfelelően van beállítva.
- **1-es led villog** A hívás nem indult el. Vagy a felügyeleti telefonszám vagy a helyszínkód vagy a protokoll nem megfelelő értékű. Probléma lehet, hogy a protokoll szöveges átjelzés vagy nincs telefonvonal.
- **2-es led ég** A központ sikeresen beemelte a vonalat és megkezdte a hívást.
- 2-es led villog Atelefonvonal nem 'tone' típusú.
- **3-as led ég** Handshake megérkezett. A kommunikáció létrejött a felügyeleti állomással.
- **3-as led villog** A handshake nem érkezett meg. Nem jött létre kommunikáció a központ és a felügyelet között. A központ rossz számot hívott vagy a felügyelet nem válaszolt megfelelően.
- **4-es led ég** Nyugtázó jel megérkezett a felügyeleti állomásról. A teszhívás sikeres.
- **4-es led villog** Nyugtázó jel nem érkezett meg a felügyeleti állomásról. Teszthívás sikertelen. Kommunikáció létrejött a felügyeleti állomással azonban a teszthívás mégsem sikerült.

Teszthívás közben a **tápellátás**, **hiba** és **állapot** ledek egymás után gördülve gyulladnak ki jelezve, hogy a teszthívás folyamatban van.

# **RD 5042 szövegmodul használata**

### **A szövegmodul telepítése**

#### **Lépések**

- 1. A központnak kikapcsolt állapotban kell lennie
- 2. Rögzítse a szövegmodult a panelra az erre kialakított 16 pólusú csatlakozó sorra.

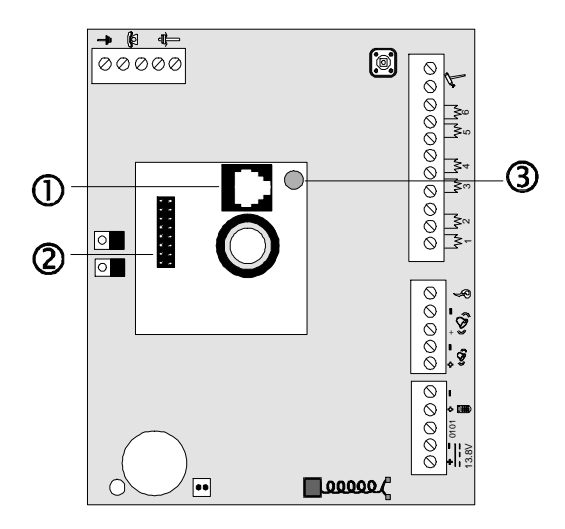

Telefon csatlakozó <sup>a</sup> szövegek felvételére.

- <sup>16</sup> pólusú csatlakozó.
- Felvétel kapcsoló
- 3. Adja be **#technikusi kód#02OK** parancssort.
- 4. Az 1-es led kigyullad, ha a szövegmodul telepítése helyesen történt.

### **Üzenetek rögzítése**

Összesen 4+1 szövege rögzítésére van lehetőség. Az első négy rögzített szöveg különböző eseményekhez rendelhető (pl. betörés, szabotázs stb.). Az ötödik üzenet egy közös szövegrész, mely esemény esetén mind a négy szöveg végéhez hozzáadódik (pl. cím).

Az üzeneteket 1-5-ig az alábbiak szerint kell rögzíteni.Az üzenetek rögzítésére szükség van egy normál telefon készülékre.

#### **Lépések**

- 1. Győződjön meg, hogy a szöveg modul helyesen lett telepítve, majd csatlakoztasson egy normál telefon készüléket a szövegmodul erre kialakított RJ csatlakozójához.
- 2. Nyomja meg a #-t és adja be a  $\qquad \qquad \overline{\mathscr{L}}\qquad \qquad \overline{\mathscr{F}}\qquad \qquad \overline{\mathscr{H}}^{\star\star\star\star}$

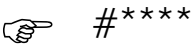

3. Nyomja meg a #04-et.  $\mathbb{R}$  **#00** 

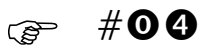

OK

- 4. Nyomja meg a **#0,** majd **OK**. **#**
- 5. Nyomia meg egyszer a mikrokapcsolót  $\Im$  a rögzítés kezdéséhez. Ha ismét megnyomia, akkor a felvett szöveget hallgathatja vissza.
- 6. Az első szöveg visszajátszása után:
- Nyomja meg ismét a mikrokapcsolót $\Omega$  a következő üzenet rögzítéséhez vagy
- nyomja meg kétszer egymás után a mikrokapcsolót $\Im$  az első üzenet újbóli felvételéhez vagy
- tartsa, több mint 2 másodpercig nyomva a mikrokapcsolót az egész felvételi ciklus újra indításához.
- 7. Miután az ötödik üzenet is rögzítésre került és a mikrokapcsolót is megnyomta mind az öt üzenet sorrendben egymás után visszajátszásra kerül.

### **Üzenetek visszajátszása**

#### **Lépések**

- 1. Nyomja meg a #-t és adja be a  $\mathscr{F}$  #\*\*\*\*<br>technikusi kódot.
- 2. Nyomja meg a a  $\#04\#1$  majd OK.  $\circledast$

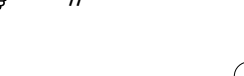

OK

3. Nyomja meg a mikrokapcsolót $\overline{3}$  az első üzenet visszajátszásához. Az üzenet visszajátszása után nyomja meg ismét a mikrokapcsolót a következő üzenet visszajátszásához és így tovább míg az összes üzenetet vissza nem játszotta.

#### **Szöveges üzenetre válasz**

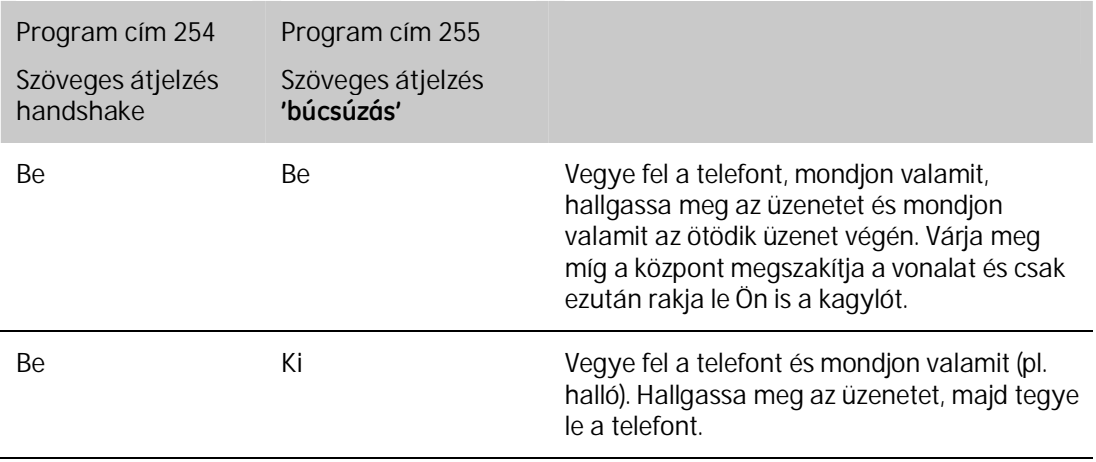

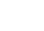

-

**Ki Be** Vegye fel a telefont, de nem kell semmit mondania, Hallgassa meg az üzenetet és mondjon valamit az ötödik üzenet végén. Várja meg míg a központ megszakítja a vonalat és csak ezután rakja le Ön is a kagylót.

*Haegyidőbentöbbeseményisbekövetkezikésezeneseményekhezugyanazaszövegvan rendelve, akkor a központ a szöveget csak egyszer küldi el.Haegyidőbentöbbeseményis történik, melyekhez több szöveg párosul, akkor a központ egy híváson belül elmondja az összes üzenet.*

# **RS 232 illesztő telepítése**

A CS4001 RS232-es illesztő egység a központot közvetlenül összekapcsolja a számítógéppel egy soros kábelen keresztül.

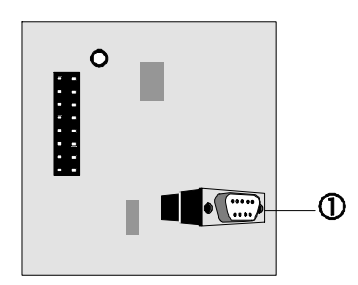

A CS4001 illesztőn egy 9 pólusú D <sup>O</sup> csatlakozó található a soros kábel csatlakoztatására.

A csatlakozón csak 3 pólus van kihasználva.

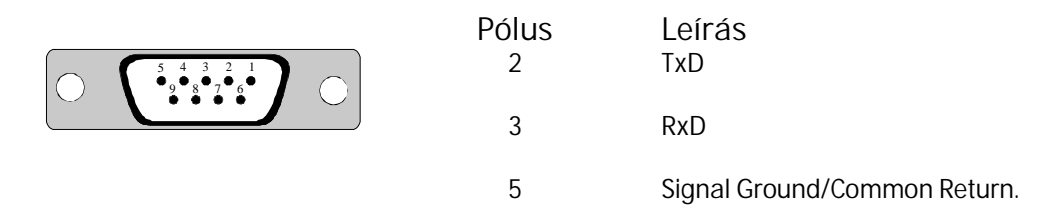

### **CS 4001 illesztése**

A CS 4001 illesztőt az áramköri panel felső részén található 16 pólusú csatlakozó sorra kell illeszteni 3. Ez a hűtőborda 4 és a processzor 2 között helyezkedik el. Ezt a modult azért tervezték, hogy a telepítő programozás céljából ideiglenesen közvetlen kapcsolatot tudjon létrehozni a központtal.

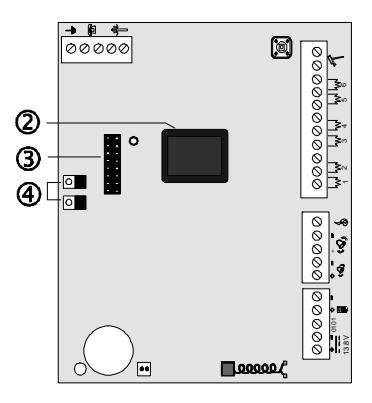

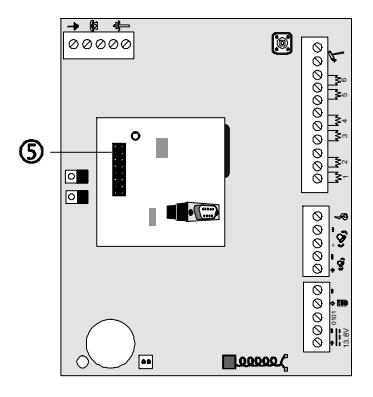

#### **Lépések**

- 1. Csomagolja ki a CS 4001 illesztő egységet.
- 2. Nyomja rá a CS4001-et a panelon lévő csatlakozóra. Győződjön meg róla, hogy megfelelően csatlakozott.
- 3. Ismertesse fel a rendszerrel az illesztő egységet a **#telepítői kód#02OK** gombok megnyomásával.
- 4. Csatlakoztassa a soros kábelt a PC felöl a központra.
- 5. Indítsa el a CS-WIN programot és válassza a **Connect via Serial Port** menüpontot.
- 6. Ha végzett vegye le az illesztő egységet és tartsa antisztatikus csomagolásban.

# **Felhasználói gyors kódok**

Nyomja meg a **# felhasználói kódot # gyors kód**.

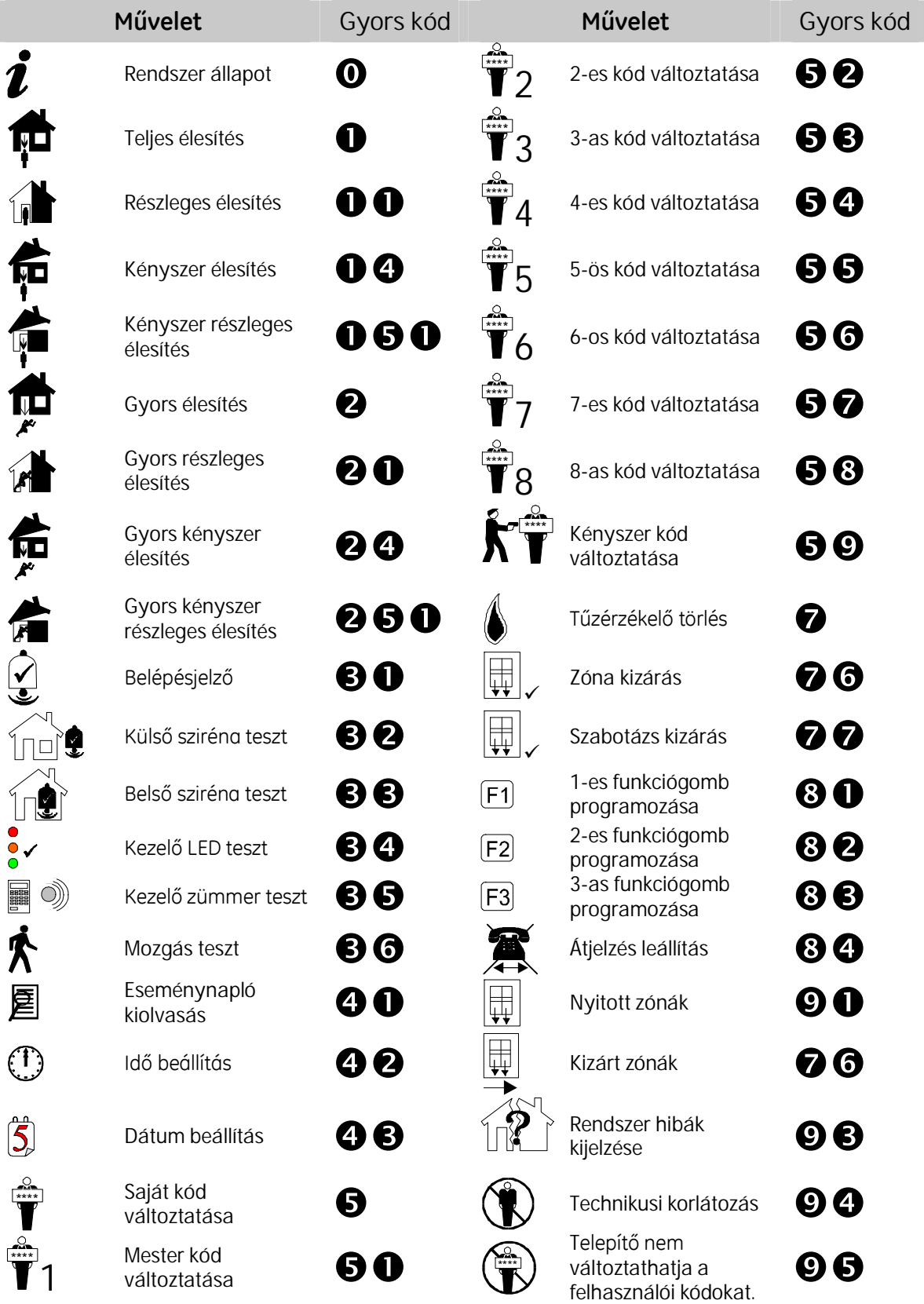

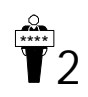

Change user code 2  $\bigcirc$  8  $\bigcirc$ 

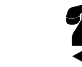

Start<br>upload/download **©©** 

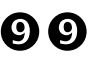